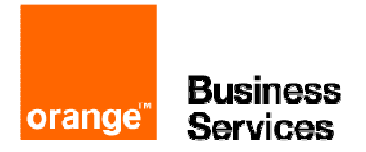

# Business Internet Voix Série 2

guide de programmation : OmniPcx Office (R8.1, R8.2) Alcatel-Lucent

# table des matières

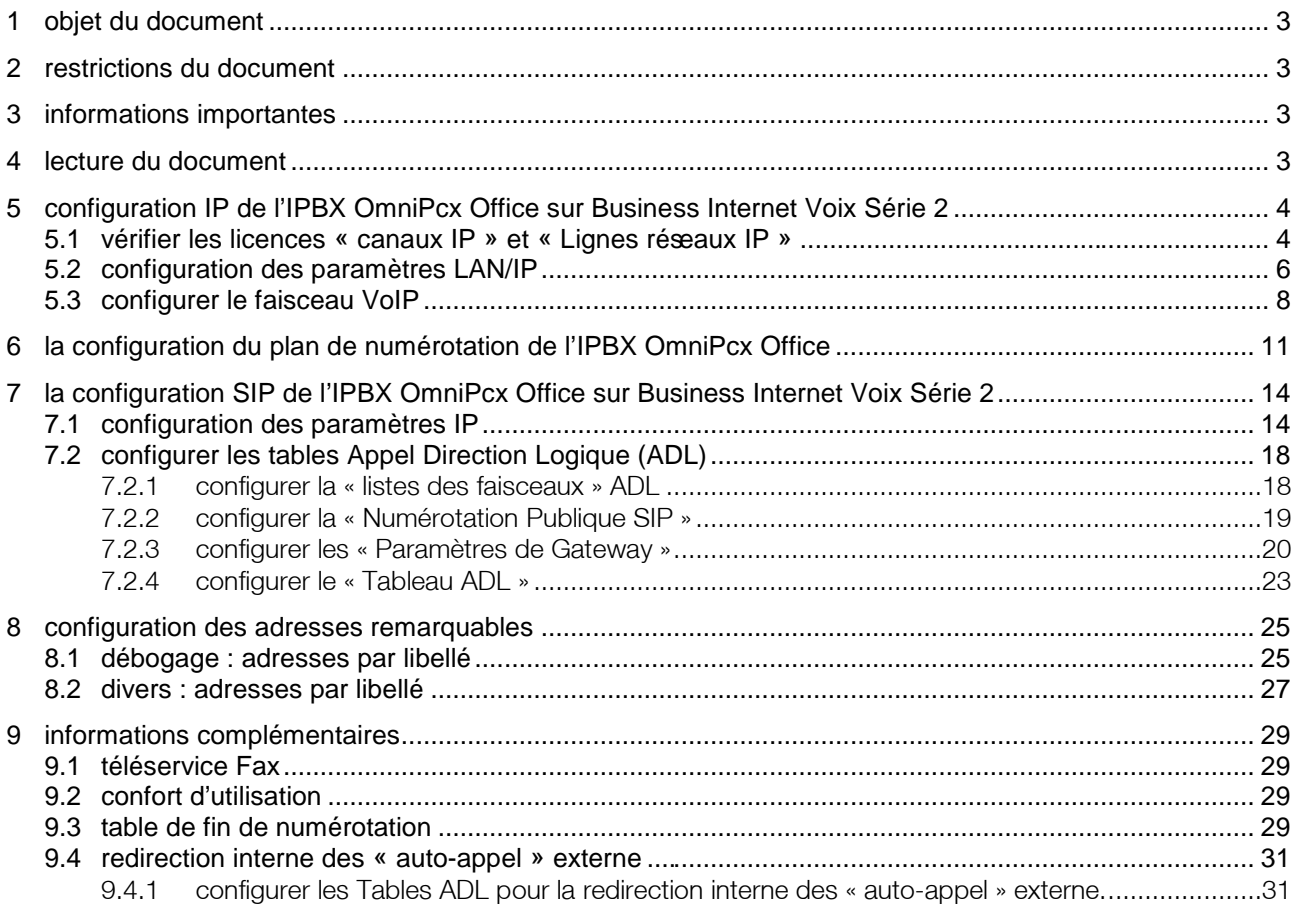

# 1 objet du document

L'objet de ce document, est de délivrer de façon simplifiée, les programmations validées par le programme de certification d'Orange Business Services « VISIT SME », des IPBX de type OmniPcx Office Alcatel-Lucent R8.1 et R8.2 associés à l'offre Business Internet Voix Série 2 (Business Internet Voix en SIP).

Le programme « VISIT SME » valide, entre autre, l'interconnexion en « Trunk IP » SIP des IPBX SIP.

# 2 restrictions du document

Ce document développe principalement les programmations IP liées au fonctionnement sur l'offre Business Internet Voix Série 2. Une connaissance éprouvée de l'outil de gestion OMC et du fonctionnement du PABX est requise.

Il ne détaille pas la programmation de la Business Livebox, ni le fonctionnement de Business Internet Voix Série2.

Il ne détaille pas la connexion physique de l'IPBX sur la Business Livebox.

Il ne détaille pas la partie LAN DATA de l'offre Business Internet Voix Série 2.

Les différents cas d'installation de l'IPBX OmniPcx Office sur la Business Livebox sont décrits dans un document s'intitulant « Convention IP monosite - Spécifications Techniques d'Accès au Service », document téléchargeable sur le lien suivant : https://mbd.entreprises.fr.orange-business.com/contrats/bivs2.

A noter : ce lien est également disponible sur le bon de commande Business Internet Voix Série 2.

# 3 informations importantes

Trois types d'informations sont importants :

- 1. Celui concernant le contrat signé par le client et l'architecture choisie. Ces informations vous permettront de configurer une partie des paramètres classiques de l'IPBX (faisceaux, plan de num, etc…) et de savoir où connecter l'interface LAN du PABX (lire « Convention IP monosite - Spécifications Techniques d'Accès au Service »).
- 2. Celui concernant l'enregistrement SIP. Ces informations vous permettront de renseigner les différents champs concernant l'interconnexion en SIP sur l'offre Business Internet Voix Série 2.
- 3. Celui concernant le LAN du client, y compris les adresses IP de la Business Livebox. Ces informations vous permettront de gérer les paramètres TCP/IP de l'IPBX et des éventuels postes IP.

# lecture du document

Ci-dessous les explications des flèches et cadres utilisés dans ce document.

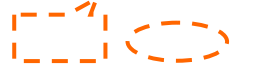

**Indique un ou plusieurs paramètres à modifier/renseigner/sélectionner, qui concerne distinctement la programmation liée à l'offre Business Internet Voix Série 2** 

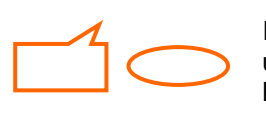

Indique un ou plusieurs paramètres à modifier/renseigner/sélectionner, qui correspondent à une programmation classique de l'IPBX, nécessaire pour le fonctionnement sur l'offre Business Internet Voix Série 2

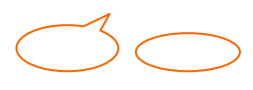

indique une information ou des paramètres à lire ou contrôler

# 5 configuration IP de l'IPBX OmniPcx Office sur Business Internet Voix Série  $\mathcal{P}$

La configuration des paramètres IP classiques de l'IPBX.

### 5.1 vérifier les licences « canaux IP » et « Lignes réseaux IP »

Elles doivent permettre de répondre au besoin du client en nombre de communications simultanées souscrit sur l'offre Business Internet Voix Série 2.

**> OMC expert / Matériels et Limites / Niveau de service (onglet « Abonnés »)** 

#### **Licence « Canaux VoIP » :**

**ATTENTION, ces « Canaux VoIP » sont les DSP qui devront être partagés entre le faisceau IP et les postes IP (s'il y a des postes IP), le partage est décrit paragraphe 5.3.**

Les valeurs « Autorisé par clé logicielle » et « Réellement activé » doivent permettre de répondre au besoin souscrit par le client sur Business Internet Voix Série 2.

Le nombre de « canaux VoIP » et de « Lignes réseau IP » doit être au minimum identique pour que le faisceau IP puisse répondre au besoin souscrit par le client sur Business Internet Voix Série 2.

Le nombre de « canaux VoIP » ne doit pas être inférieur au nombre de « Lignes réseau IP » pour que le faisceau IP puisse répondre au besoin souscrit par le client sur Business Internet Voix Série 2.

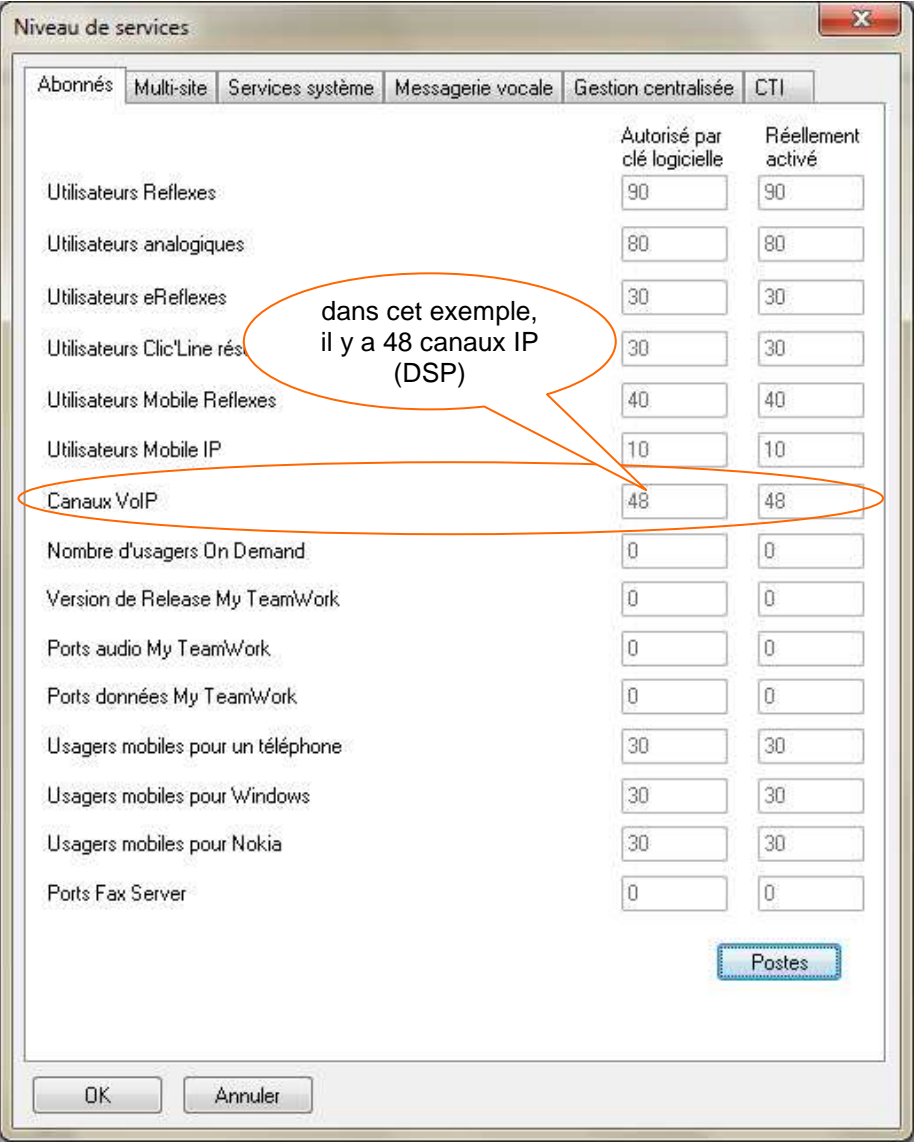

#### **> OMC expert / Matériels et Limites / Niveau de service (onglet «Multi-site »)**

#### **Licence «Lignes réseau IP» :**

Les valeurs « Autorisé par clé logicielle » et « Réellement activé » doivent permettre de répondre au besoin souscrit par le client sur Business Internet Voix Série 2.

Le nombre de « canaux VoIP » et de « Lignes réseau IP » doit être au minimum identique pour que le faisceau IP puisse répondre au besoin souscrit par le client sur Business Internet Voix Série 2.

Le nombre de « canaux VoIP » ne doit pas être inférieur au nombre de « Lignes réseau IP » pour que le faisceau IP puisse répondre au besoin souscrit par le client sur Business Internet Voix Série 2.

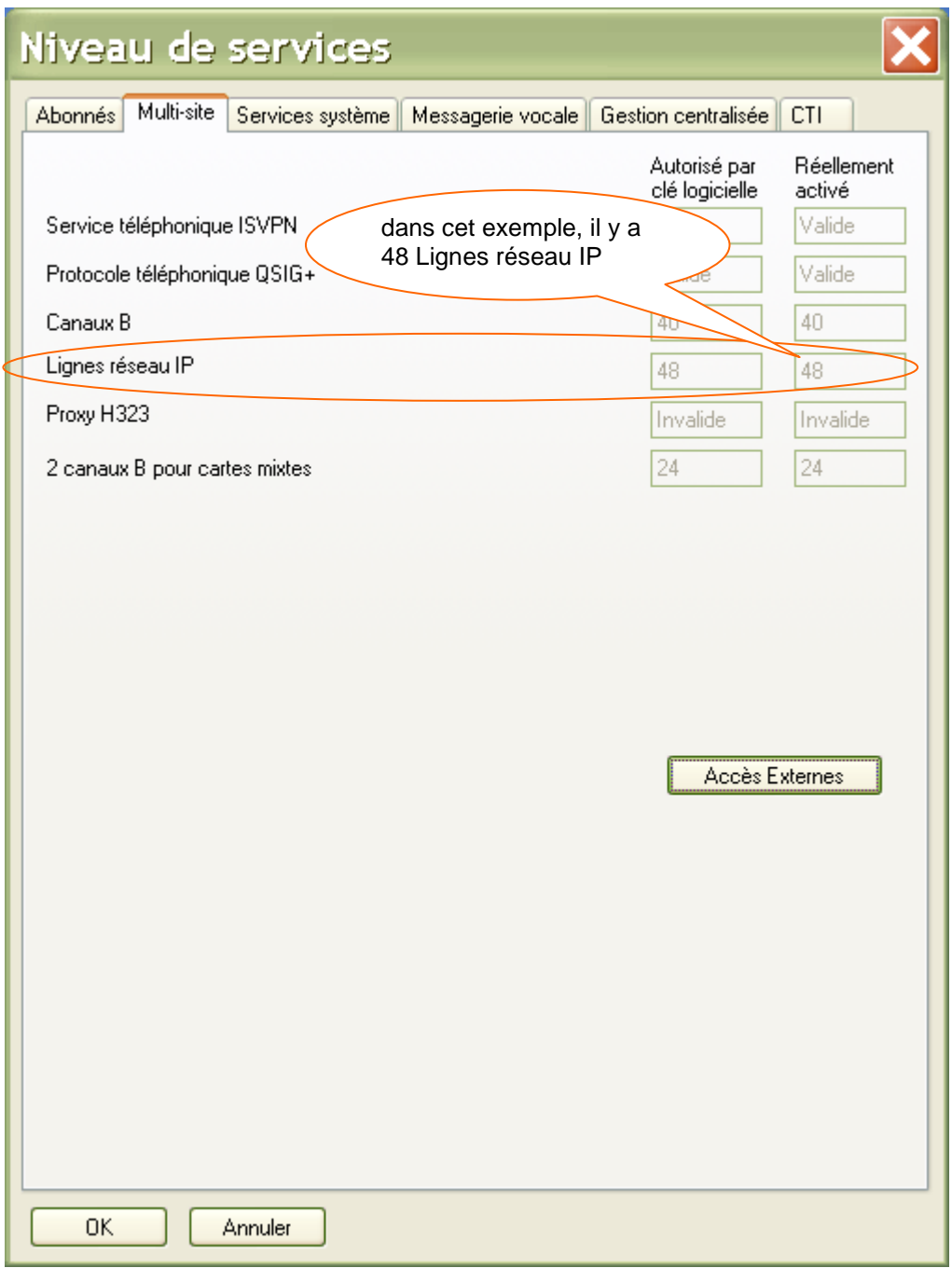

# 5.2 configuration des paramètres LAN/IP

A configurer en fonction du plan d'adressage définie pour le LAN voix chez le client.

### **Rappel : ce document traite du cas d'installation en 802.3**

**> OMC expert / Matériels et Limites / Configuration LAN\_IP (onglet « configuration LAN »)** 

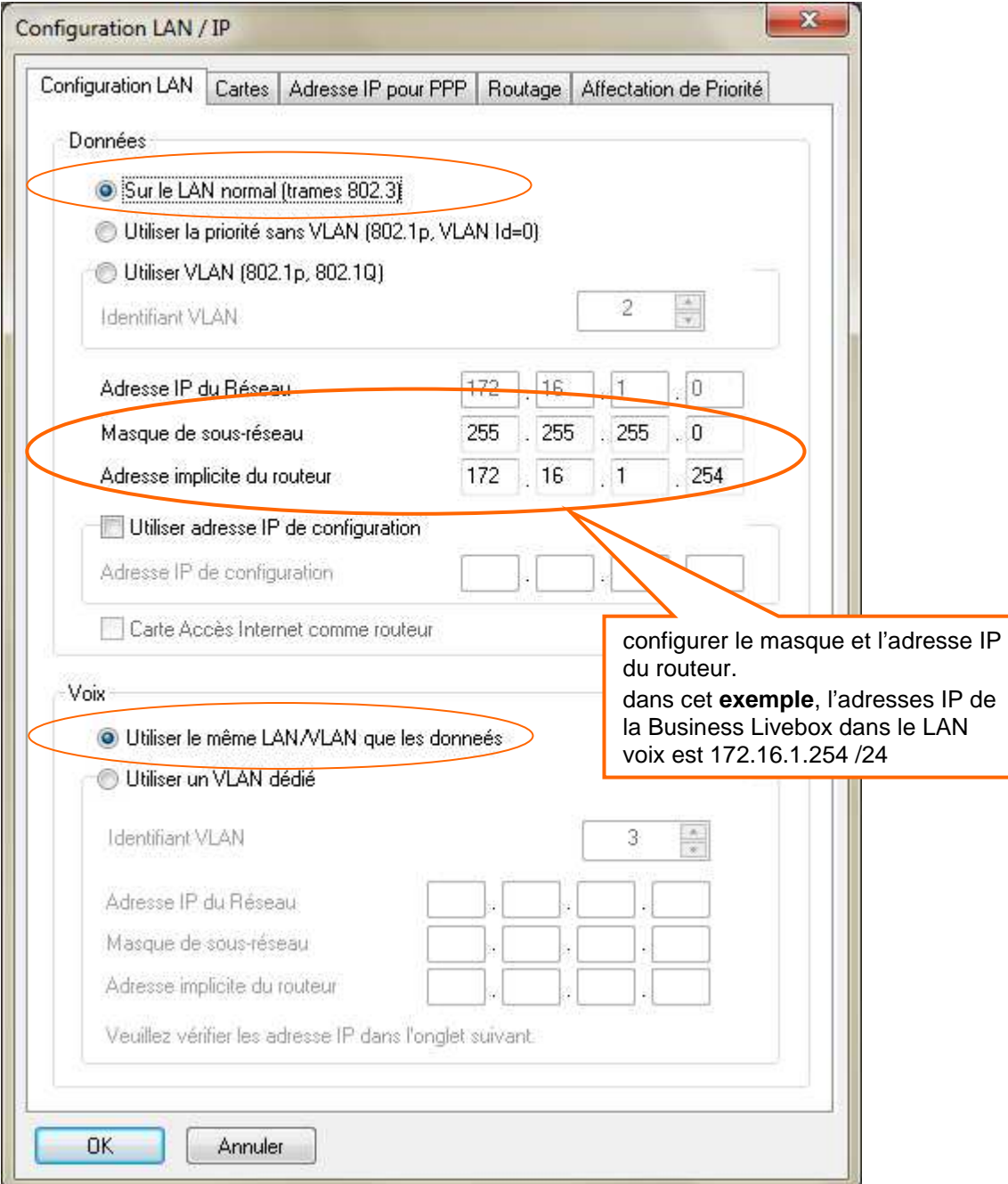

A configurer en fonction du plan d'adressage défini pour le LAN voix chez le client.

### **Rappel : ce document traite du cas d'installation en 802.3**

# **> OMC expert / Matériels et Limites / Configuration LAN\_IP (onglet « Cartes »)**

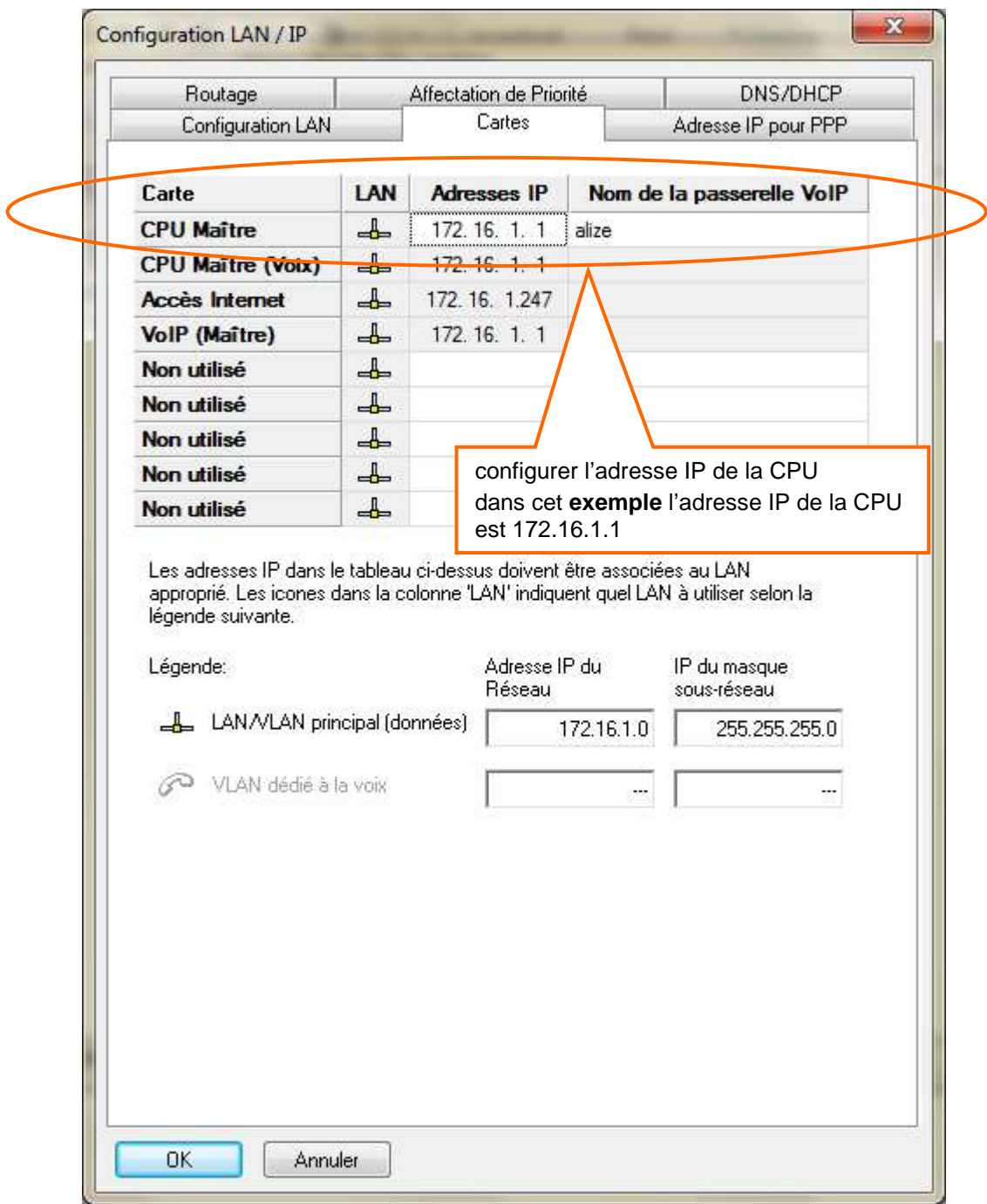

# 5.3 configurer le faisceau VoIP

A configurer en fonction du nombre de canaux de communication simultané souscrit par le client sur l'offre « Business Internet Voix Série 2 ».

#### **Rappel : la PowerCPU intègre 16 DSP (licence « Canaux VoIP ») par défaut, au-delà, une carte Armada 32 DSP est nécessaire.**

**Rappel : Les 16 DSP intégrés et les 32 de la carte Armada ne sont pas gratuits, leurs utilisations sont soumis aux licences « Canaux VoIP » décrites au paragraphe 5.1** 

#### **> OMC expert / Voix sur IP (onglet « Général »)**

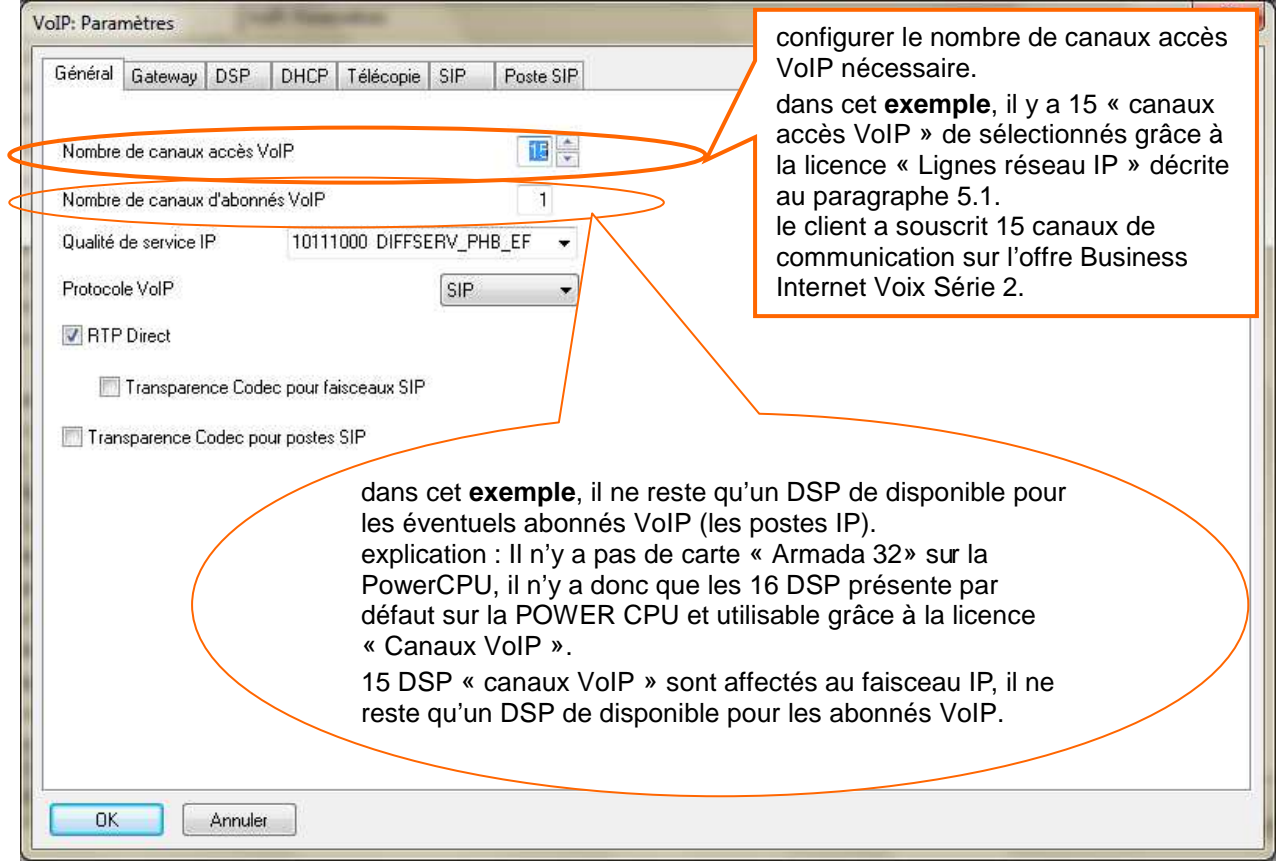

Vérifier la prise en compte de la programmation des canaux VoIP

#### **> OMC expert / Lignes Externes / Tableau des accès externes**

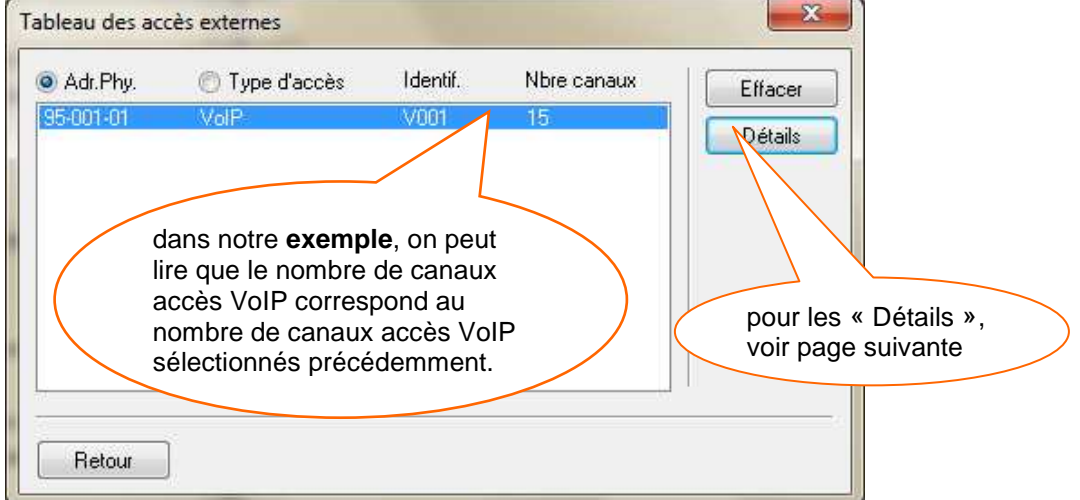

#### Sélectionner le type de réseau utilisé

#### **> OMC expert / Lignes Externes / Tableau des accès externes (Détails)**

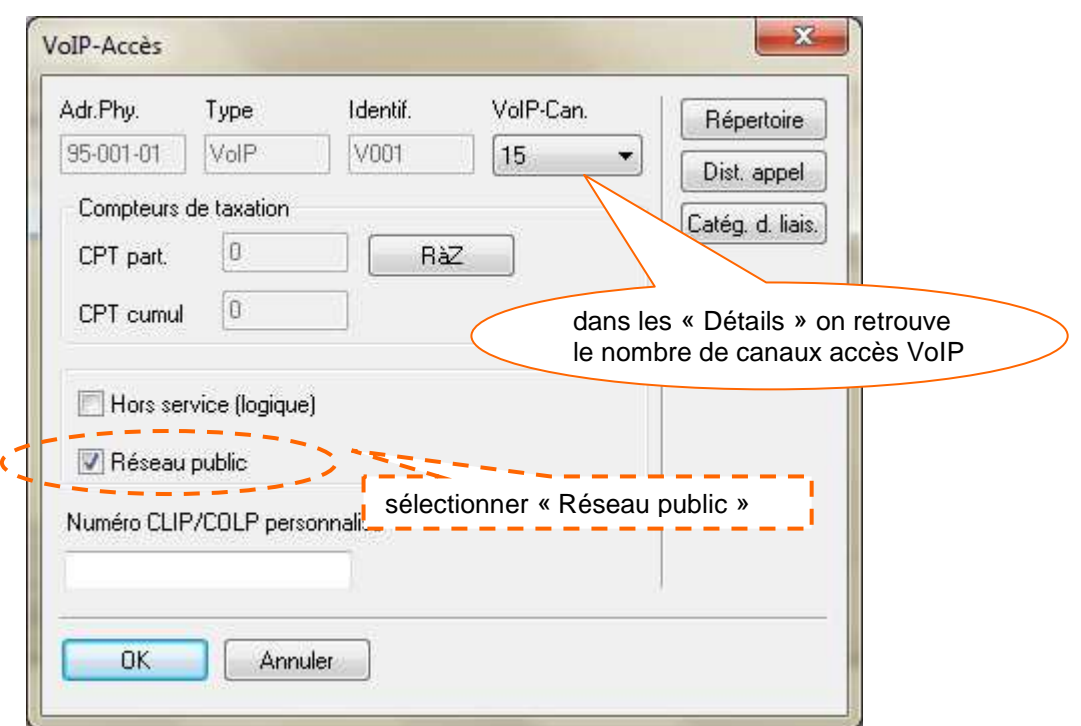

Affecter les canaux VoIP dans le faisceau principal

#### **> OMC expert / Lignes externes / Liste des faisceaux**

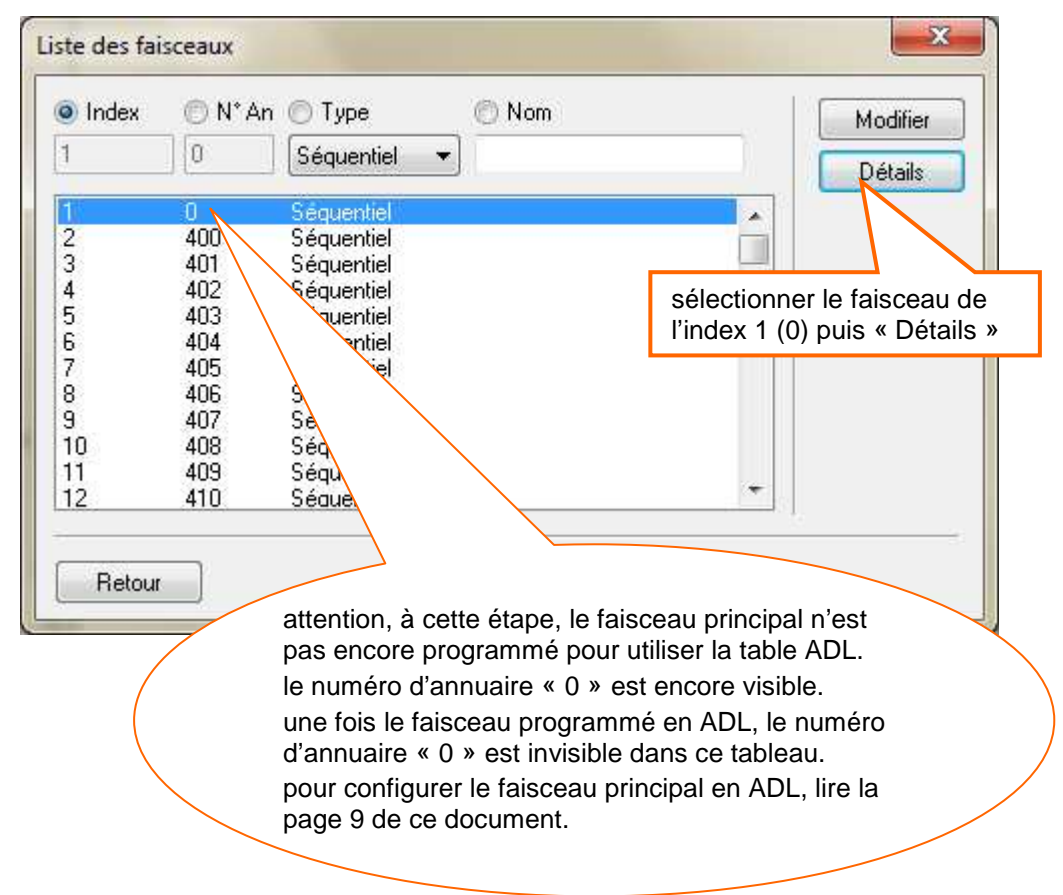

# **> OMC expert / Lignes externes / Liste des faisceaux (Détails du faisceau sélectionné)**

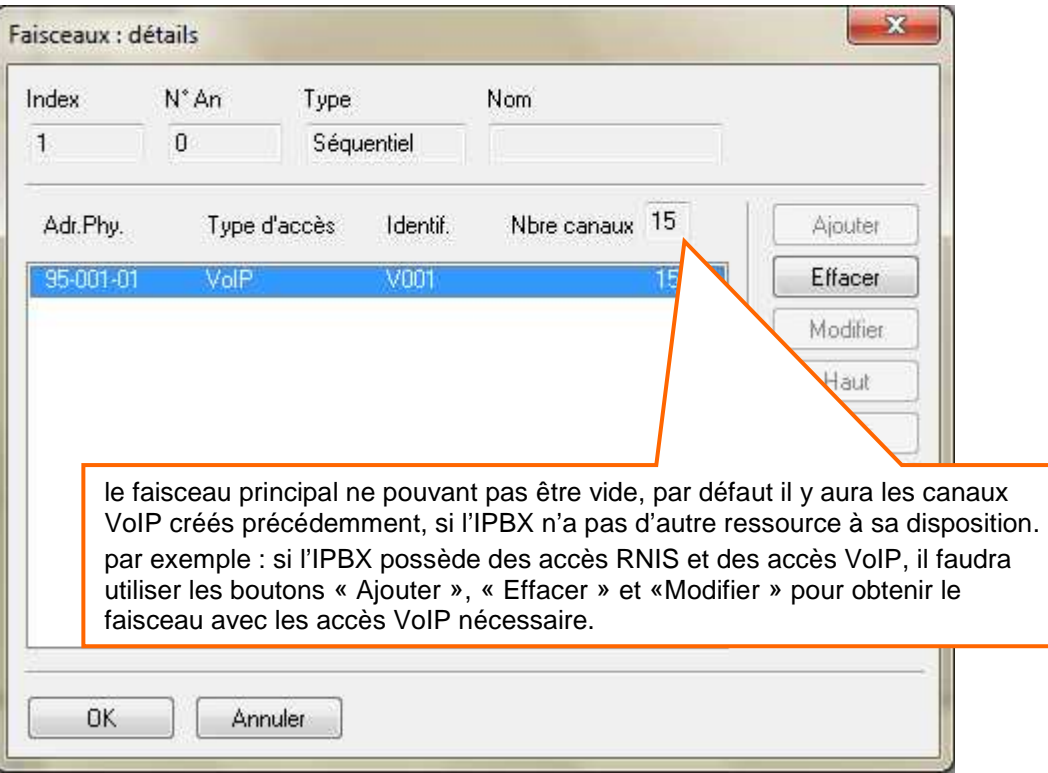

# 6 la configuration du plan de numérotation de l'IPBX OmniPcx Office

Il s'agit de programmations **classiques et connues**, mais nécessaires.

Configurer le Numéro d'installation en fonction des données spécifiques à l'abonnement du client pour la mise en service de l'offre Business Internet Voix Série 2.

#### **> OMC expert / Plan de Numérotation / Numéros d'installation**

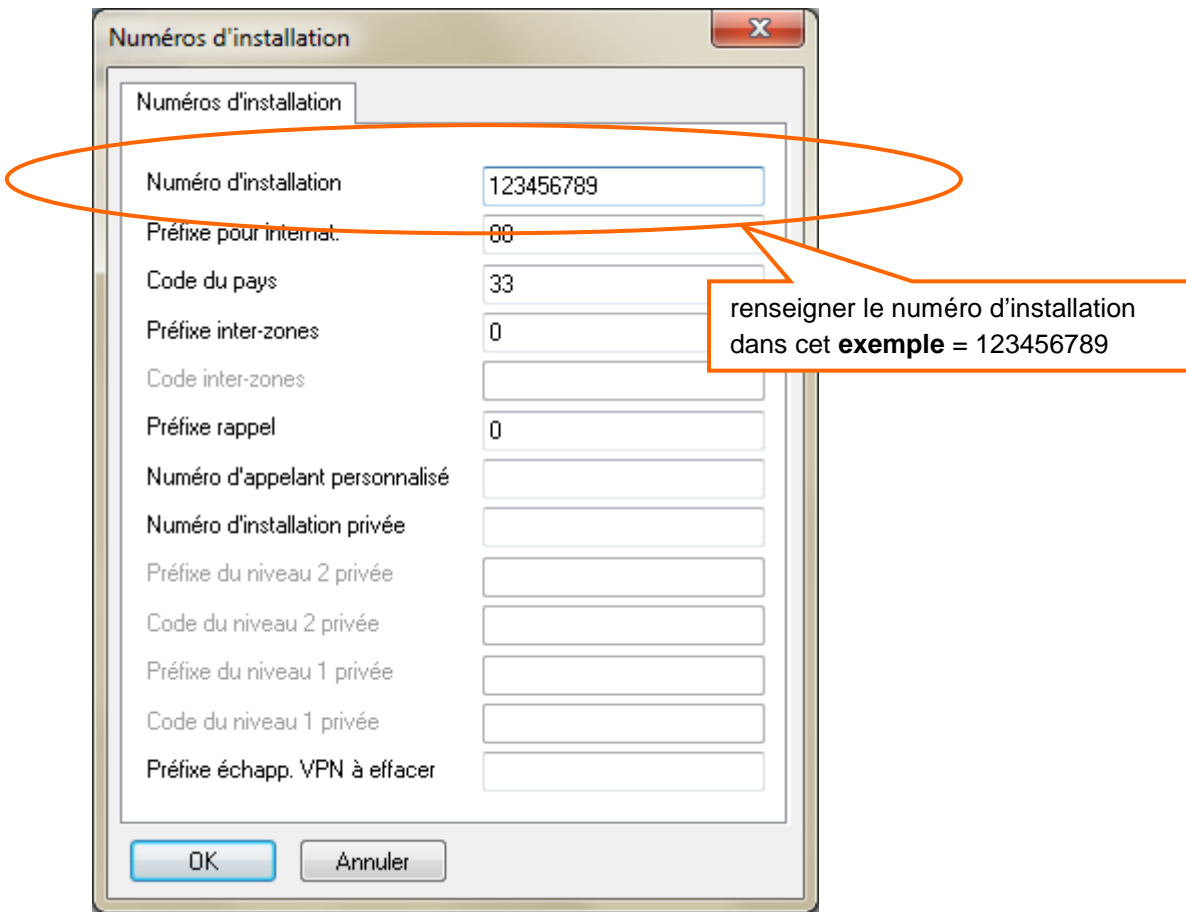

Configurer le faisceau principal en « ADL » dans le plan de numérotation interne

### **> OMC expert / Plan de Numérotation / Plans de numérotation (onglet Plan de numérotation interne)**

- étape 1 :

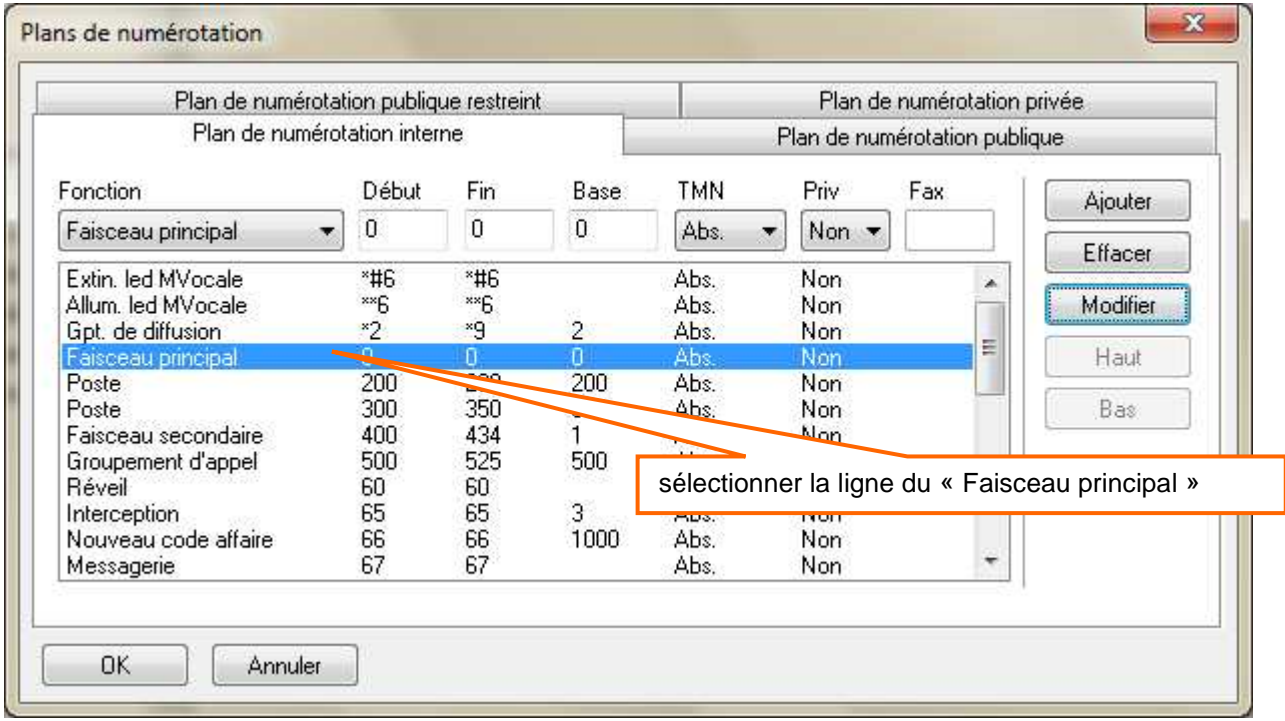

#### - étape 2 :

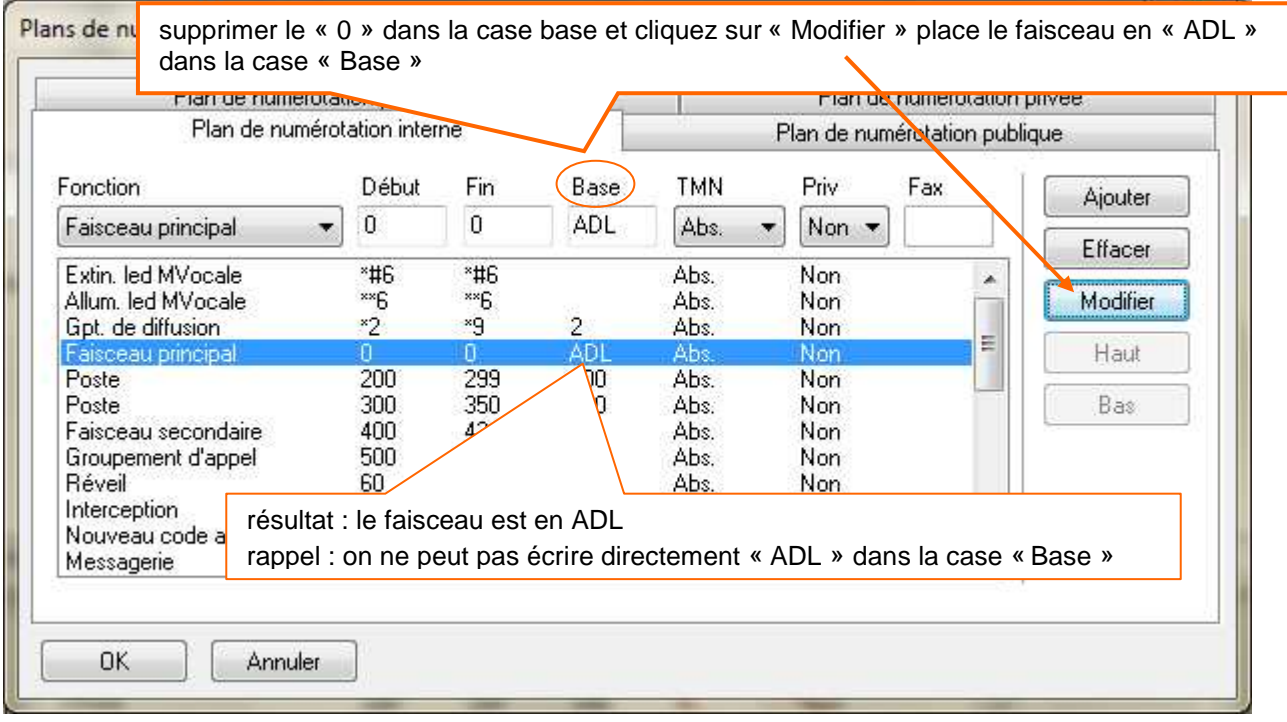

Configurer le « Plan de numérotation publique » en fonction des données spécifique à l'abonnement du client pour la mise en service de l'offre Business Internet Voix Série 2.

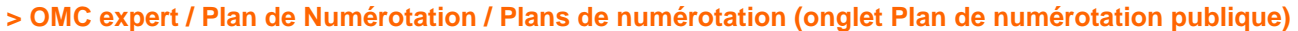

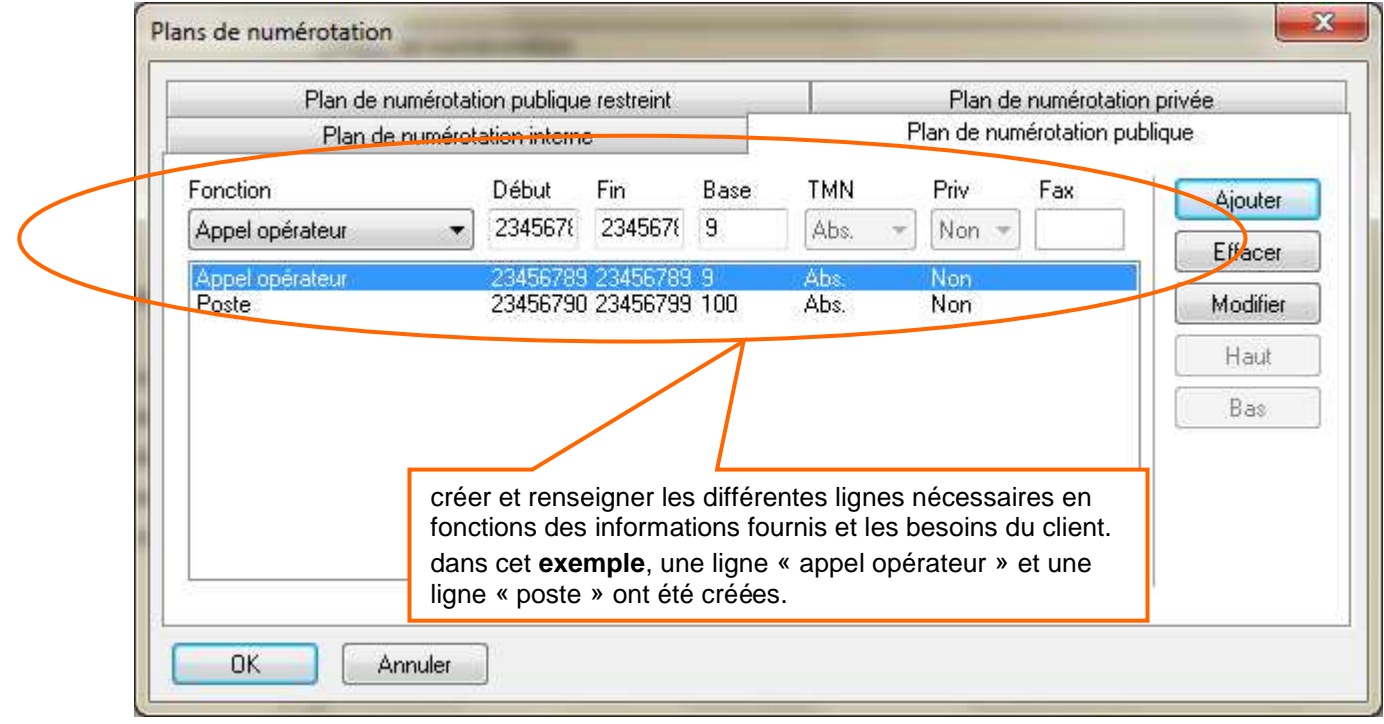

# 7 la configuration SIP de l'IPBX OmniPcx Office sur Business Internet Voix Série 2

# 7.1 configuration des paramètres IP

### Menu « VoIP : Paramètres »

Configurer les paramètres VoIP pour un bon fonctionnement sur l'offre Business Internet Voix Série 2

**> OMC expert / Voix sur IP / VoIP : paramètres (onglet Général)** 

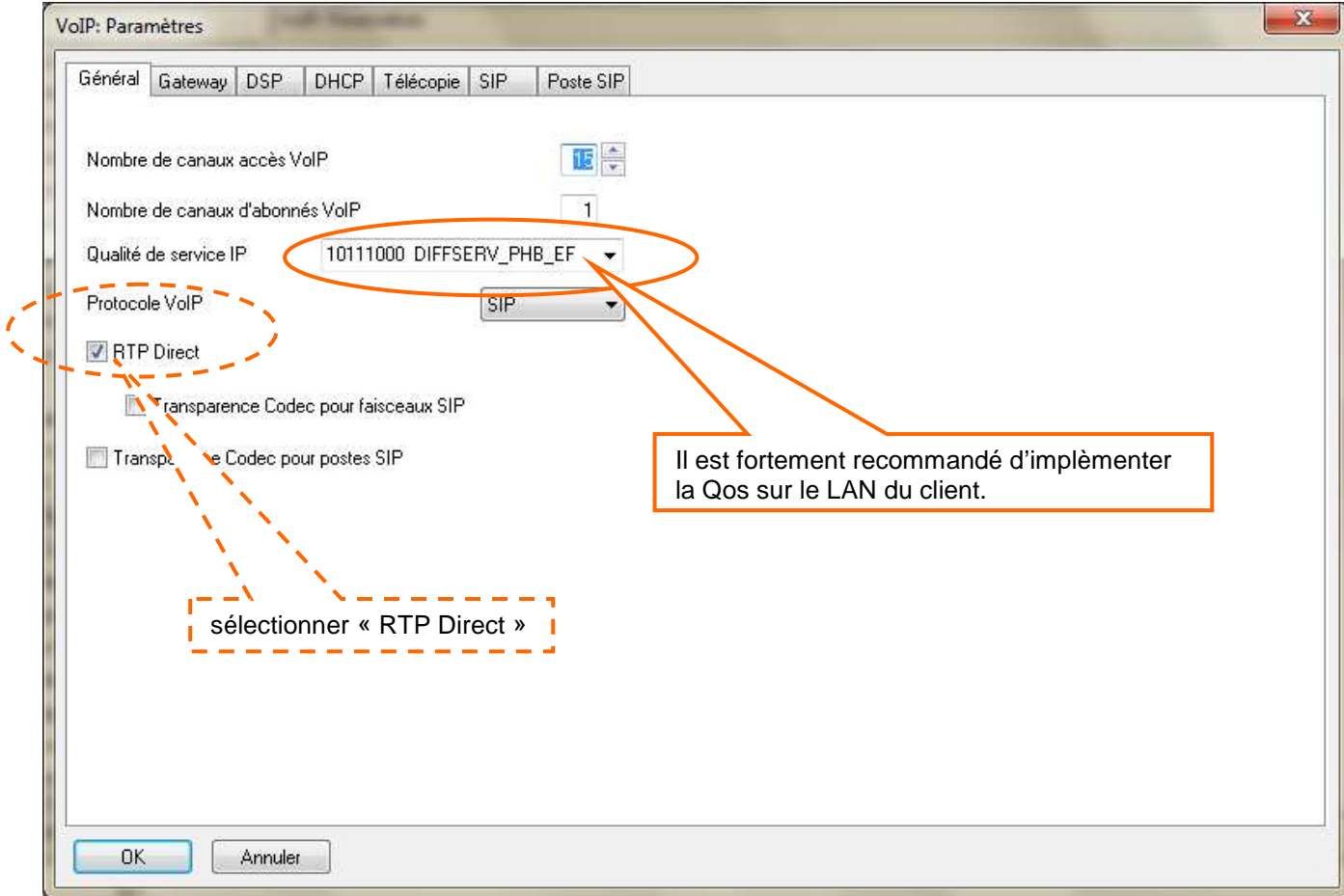

Définir au choix l'utilisation de la temporisation de fin de numérotation ou bien l'utilisation de la table de fin de numérotation

**> OMC expert / Voix sur IP / VoIP : paramètres (onglet Gateway)** 

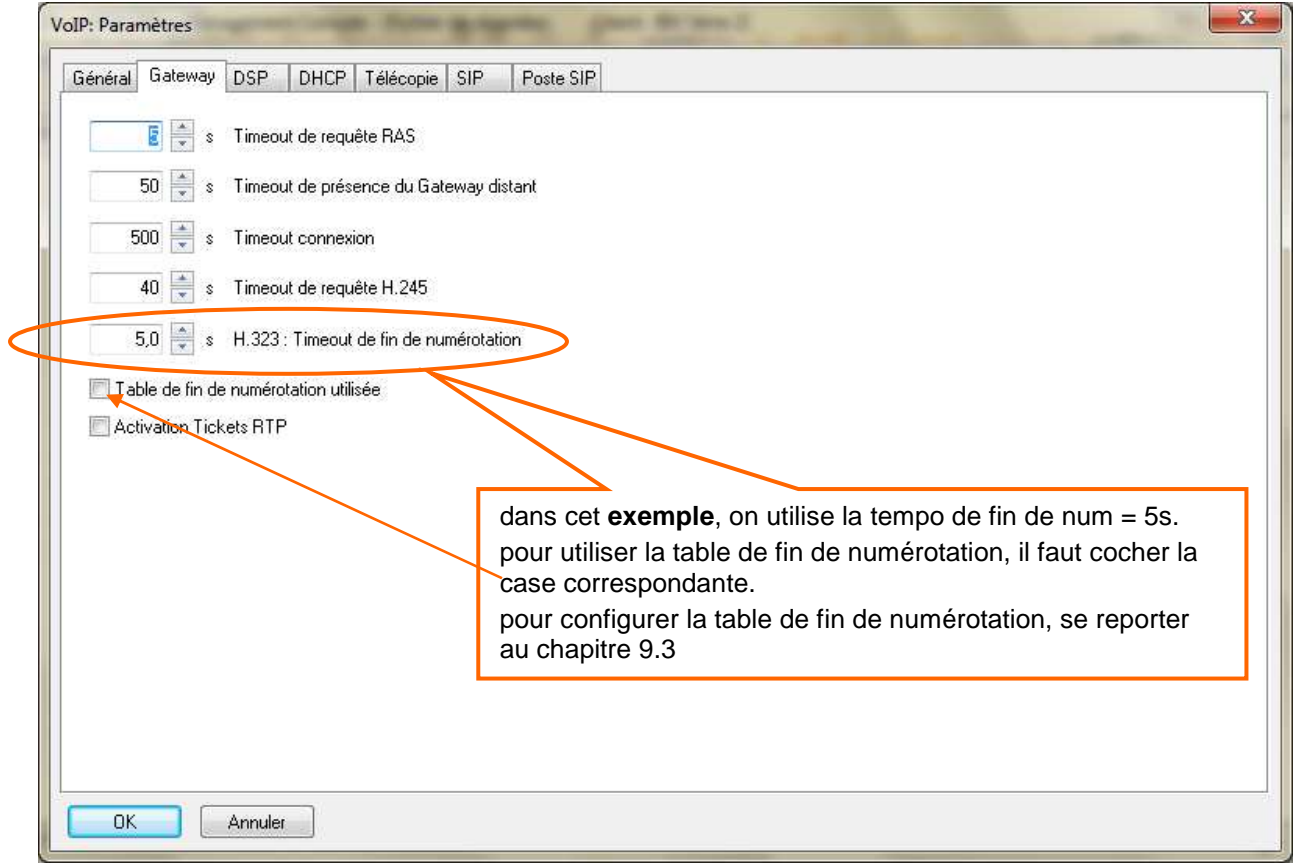

#### **> OMC expert / Voix sur IP / VoIP : paramètres (onglet DSP)**

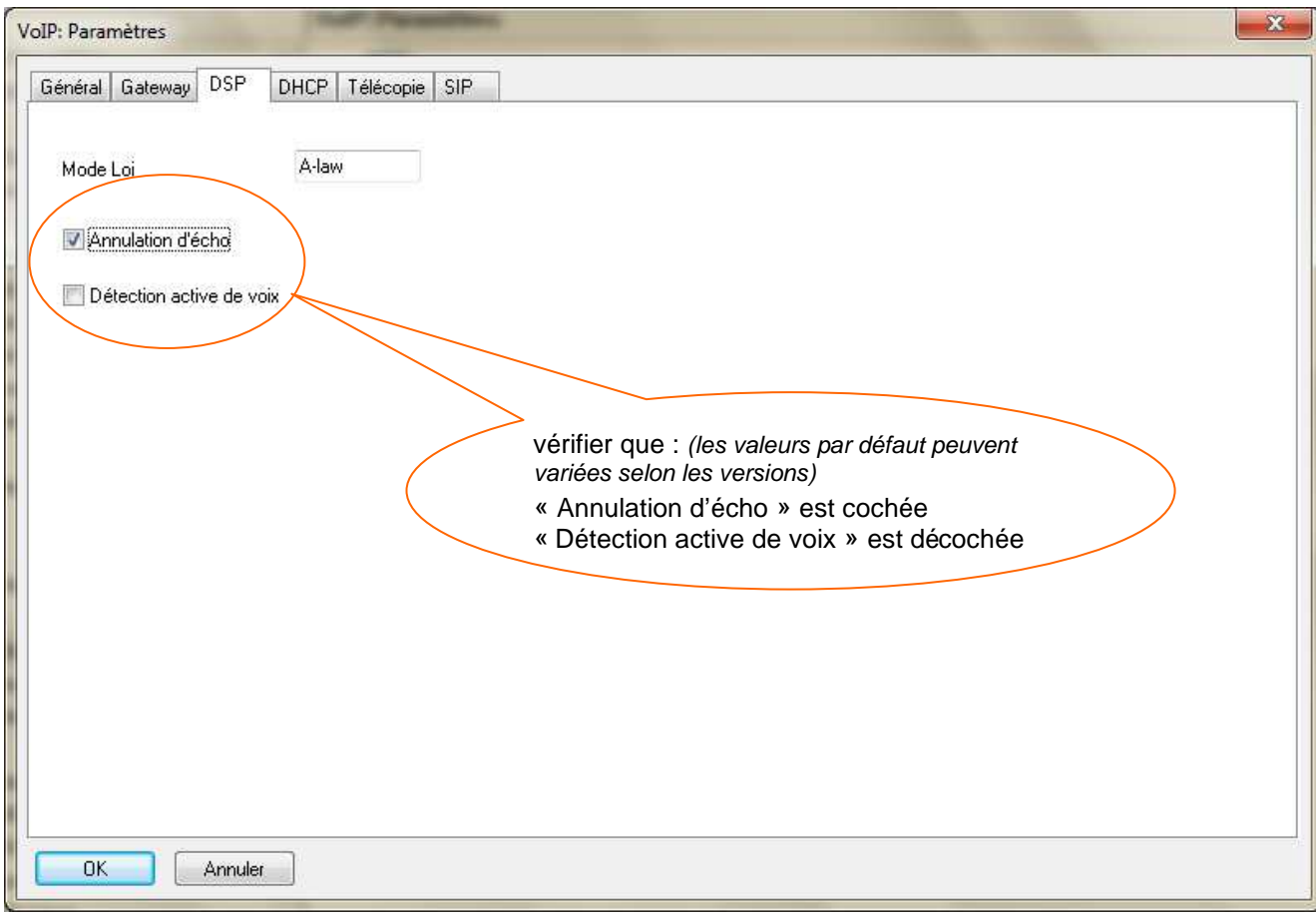

# > **OMC expert / Voix sur IP / VoIP : paramètres (onglet SIP)**

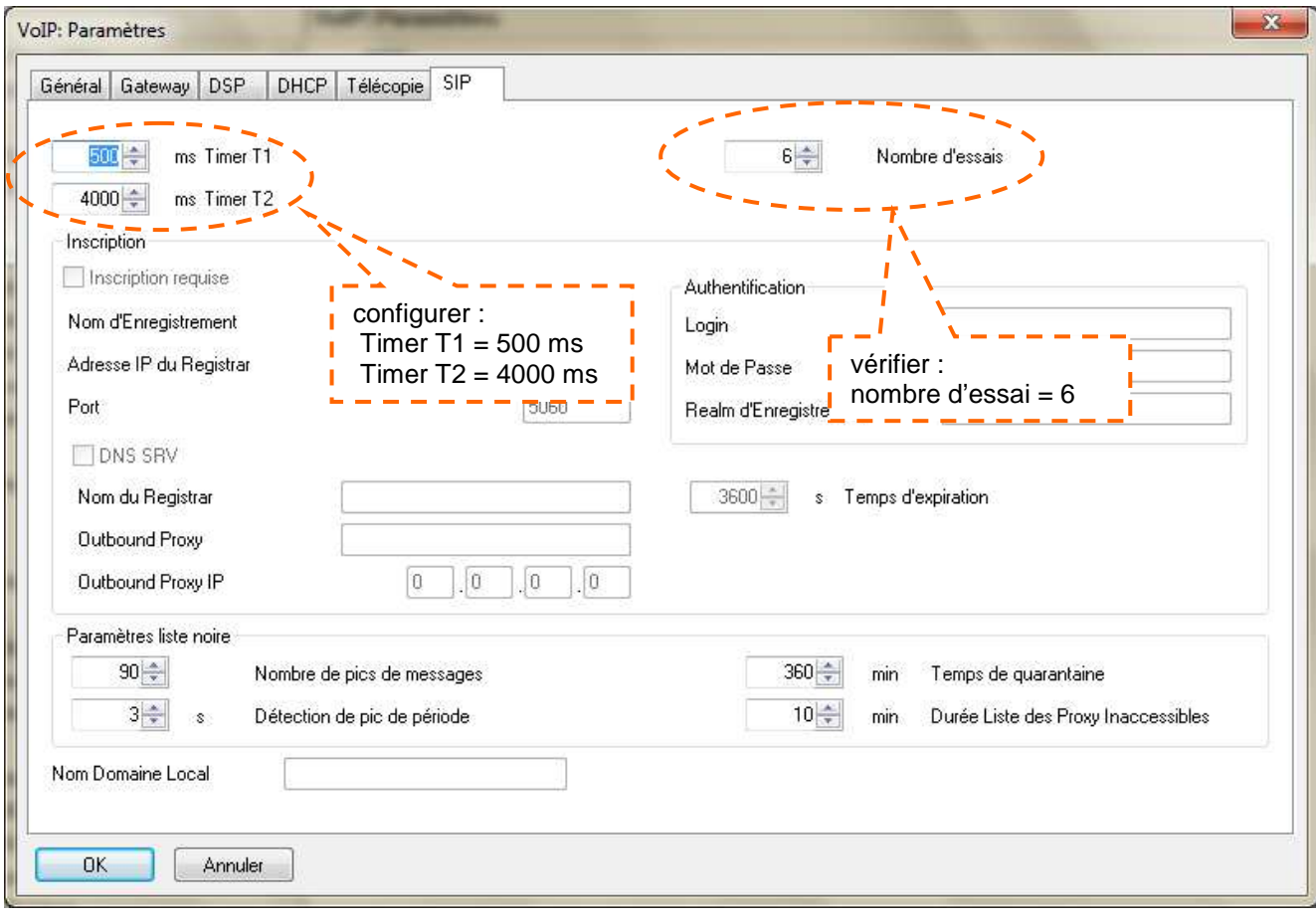

# 7.2 configurer les tables Appel Direction Logique (ADL)

Selon les données spécifiques à l'abonnement du client pour la mise en service de Business Internet Voix Série 2 **> OMC Expert / Plan de Numérotation / Appel Direction Logique** 

7.2.1 configurer la « listes des faisceaux » ADL

#### **> OMC expert / Plan de numérotation / Appel Direction Logique / Listes des faisceaux**

#### - étape 1 :

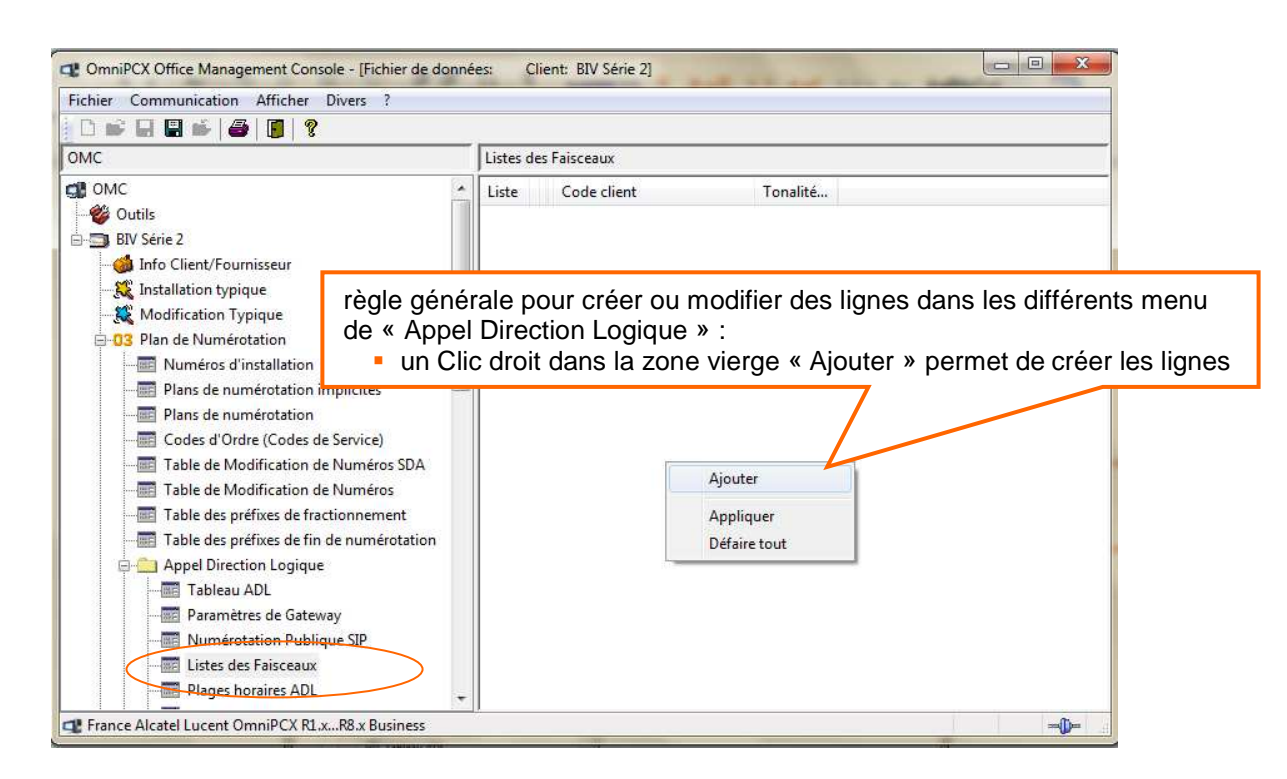

#### - étape 2 :

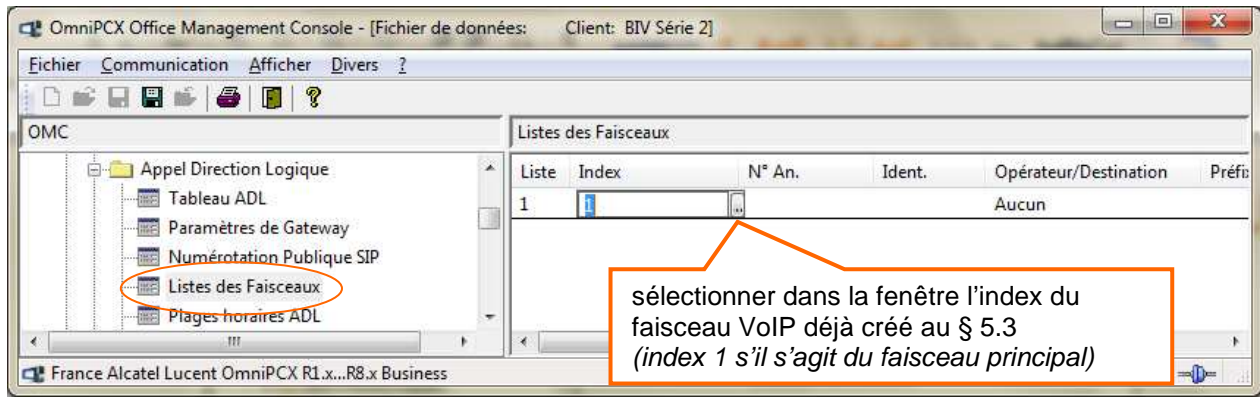

- étape 2 bis :

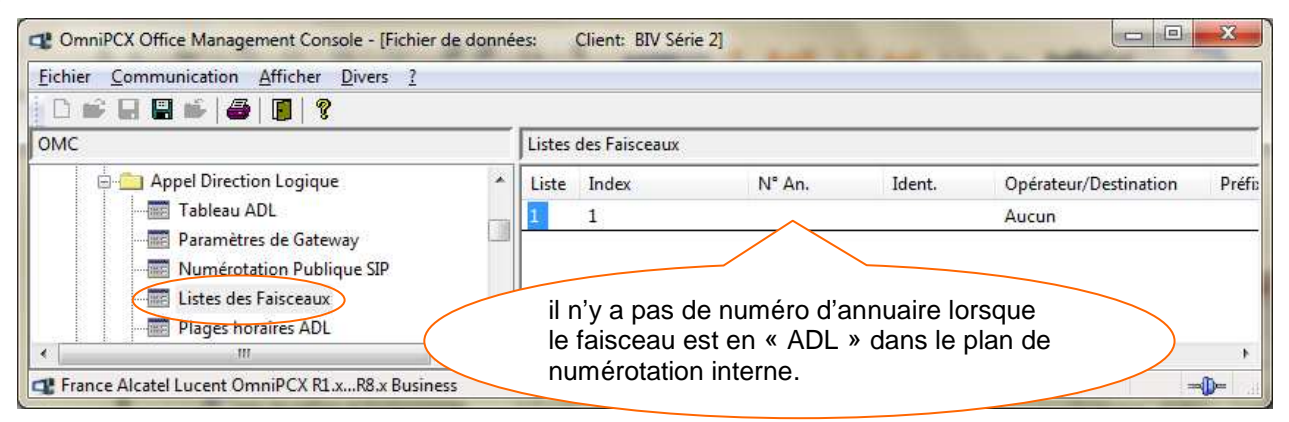

### 7.2.2 configurer la « Numérotation Publique SIP »

#### **> OMC expert / Plan de numérotation / Appel Direction Logique /Numérotation Publique SIP**

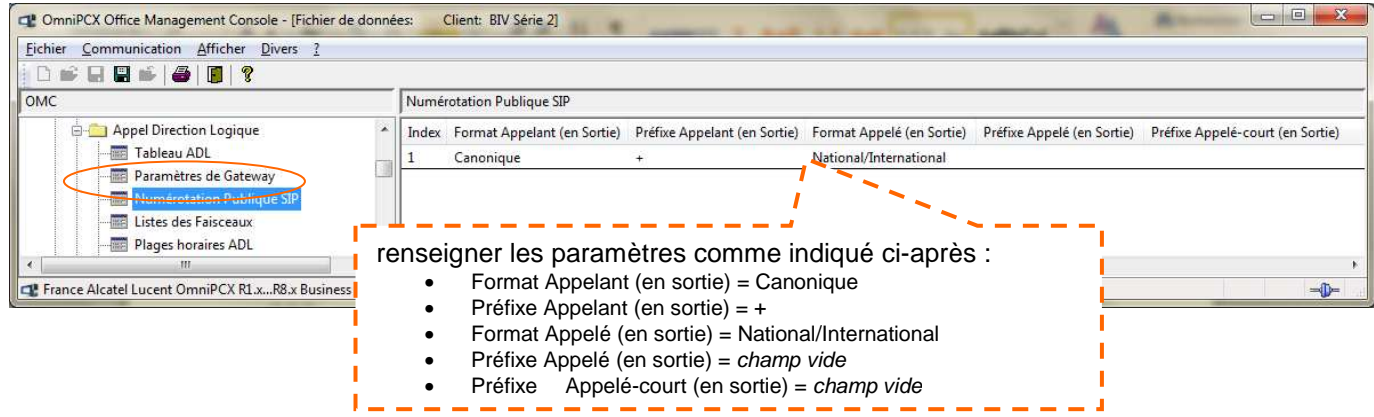

#### Suite de la ligne

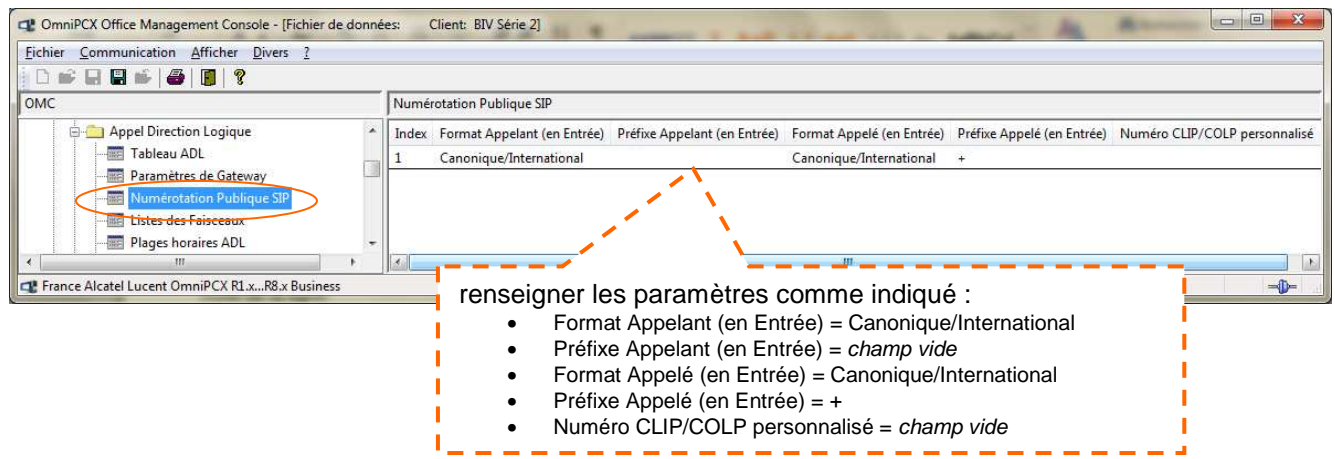

### 7.2.3 configurer les « Paramètres de Gateway »

Selon les données spécifiques à l'abonnement du client pour la mise en service de Business Internet Voix Série 2 (Login/password enregistrement SIP de l'IPBX et N° d'enregistrement NDI)

Deux possibilités de configuration :

- 1. vous configurer directement dans l'onglet « Paramètres de Gateway » § 7.2.3.1.
- 2. vous configurer « les paramètres Gateway » à partir de la première ligne créée dans le «Tableau ADL », en sélectionnant « New » dans la dernière case « Index Paramètres Gateway ».§ 7.2.3.2

#### **7.2.3.1 configurer à partir de l'onglet « Paramètres de Gateway »**

#### **> OMC expert / Plan de numérotation / Appel Direction Logique / Paramètres de Gateway**

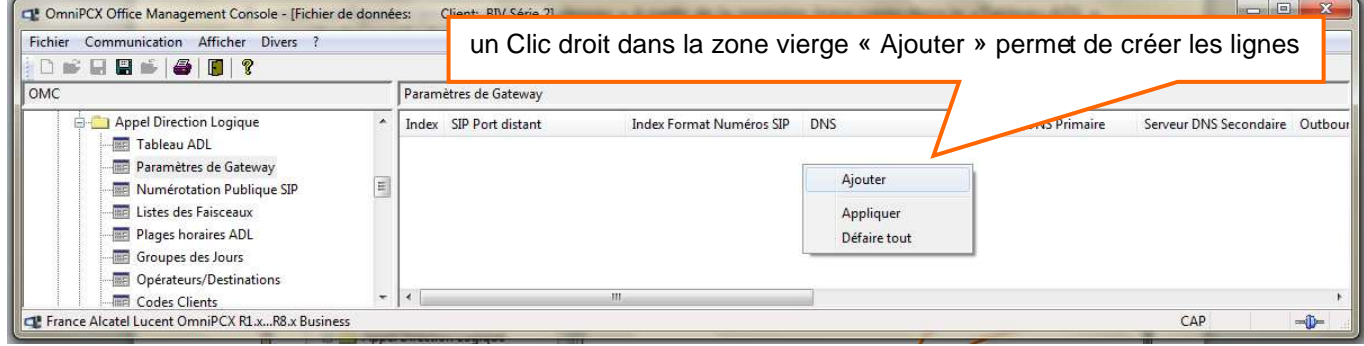

**Suite** 

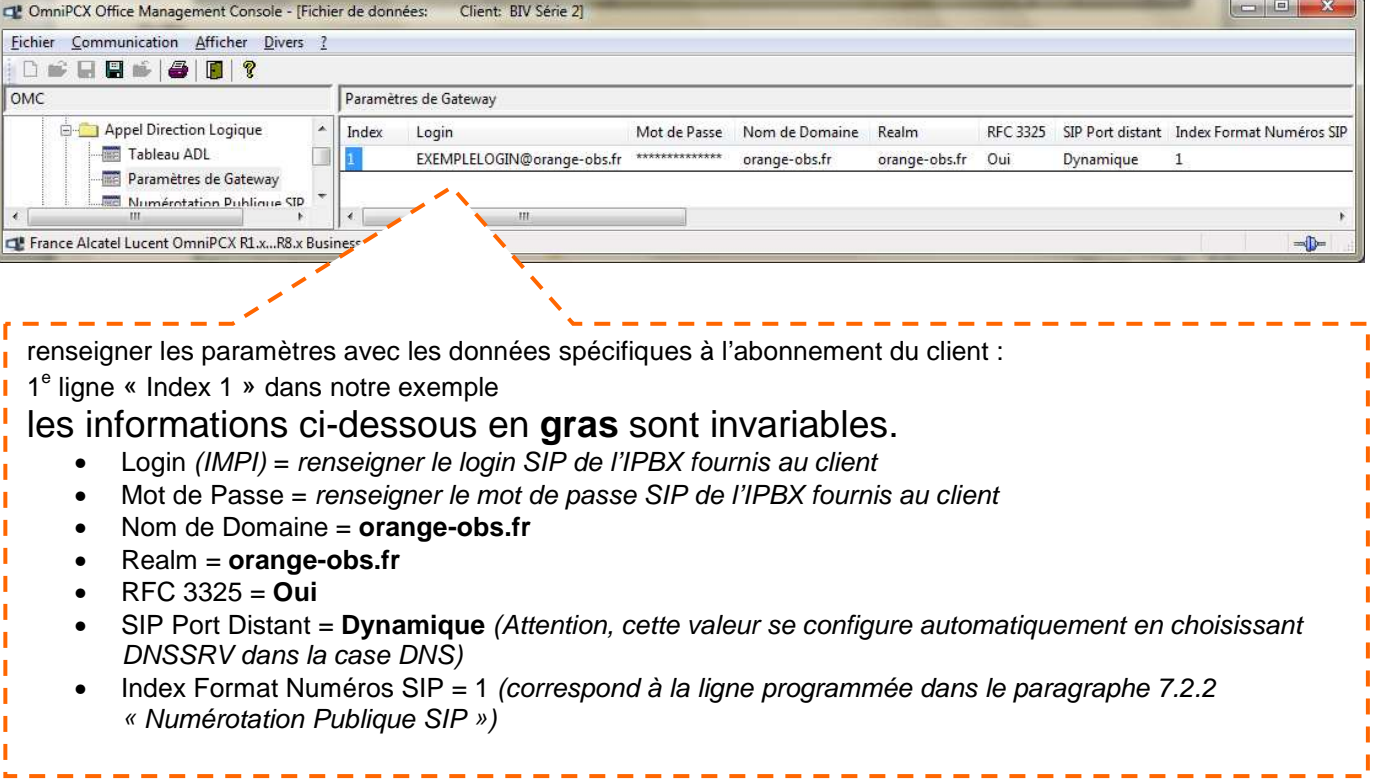

#### Suite de la ligne

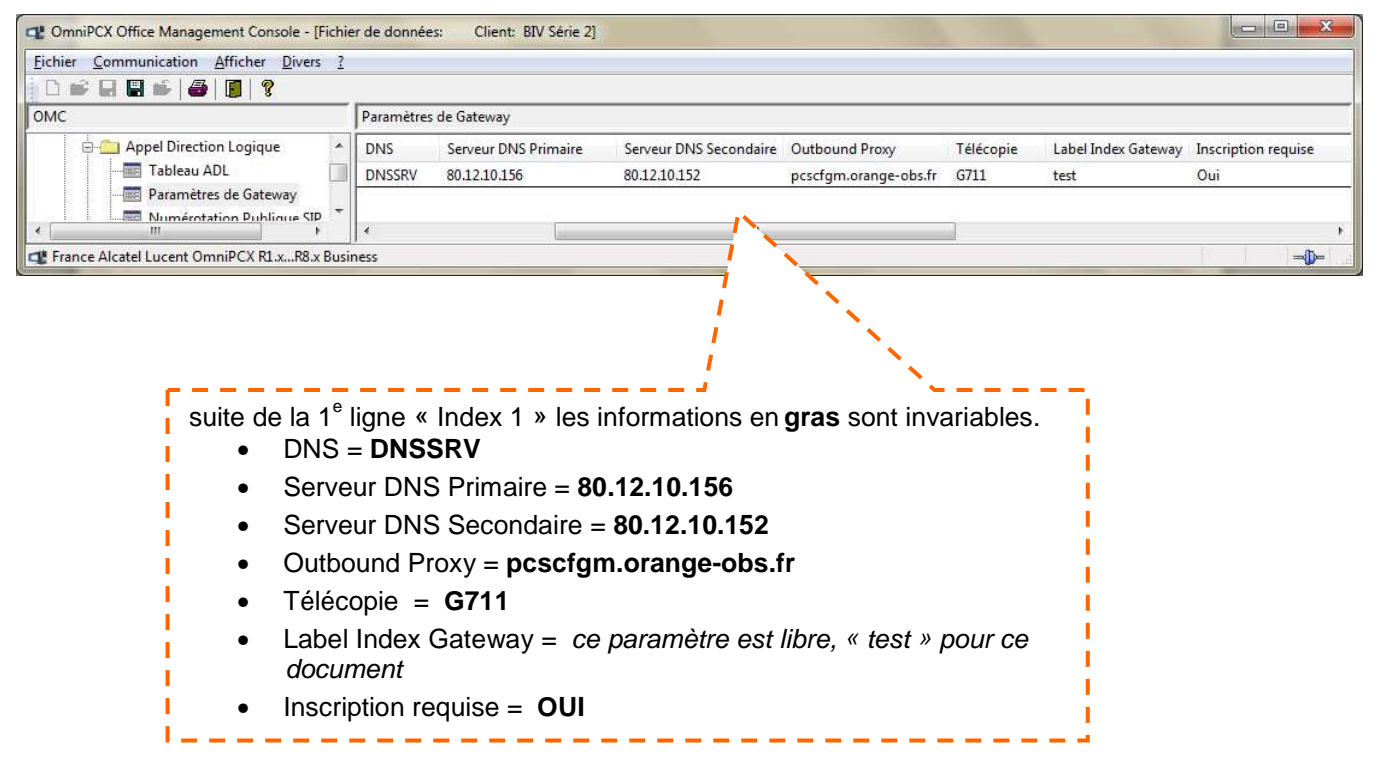

#### Suite de la ligne

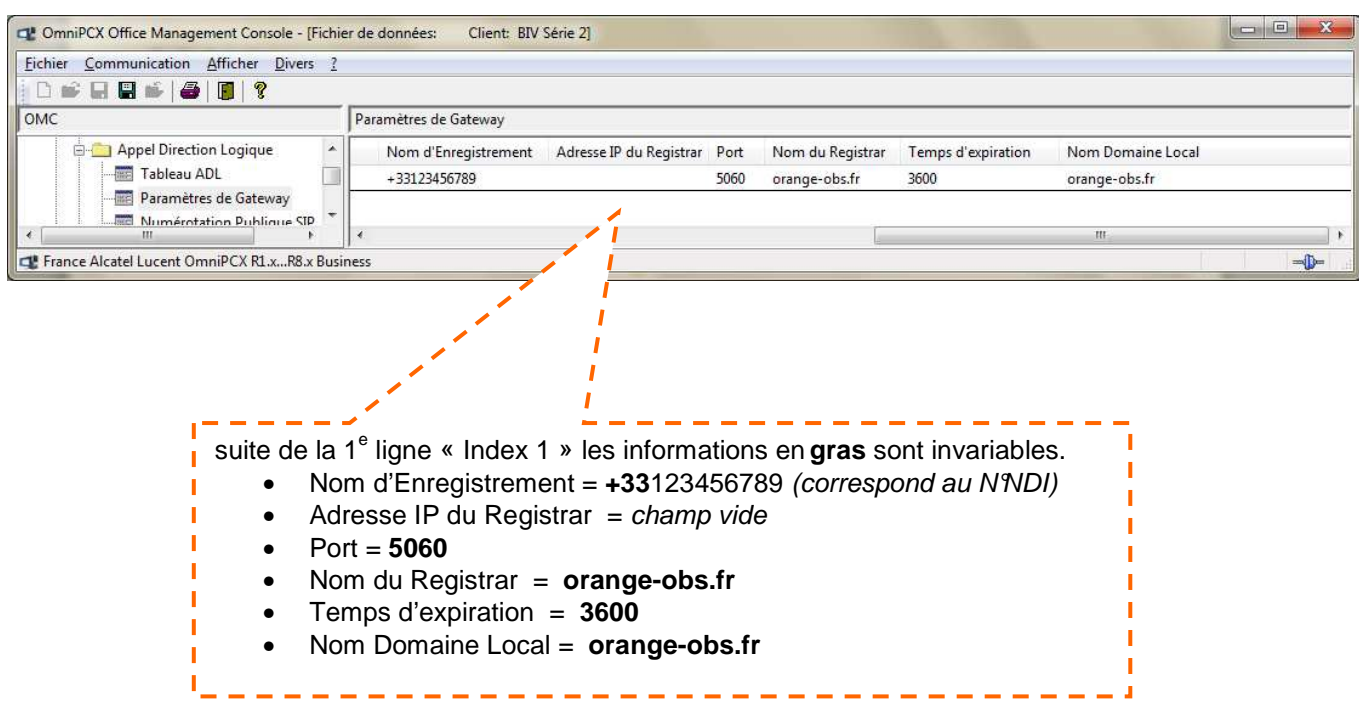

### **7.2.3.2 configurer à partir de l'onglet « Tableau ADL »**

### **>OMC Expert / Plan de numérotation / Appel Direction Logique / Tableau ADL**

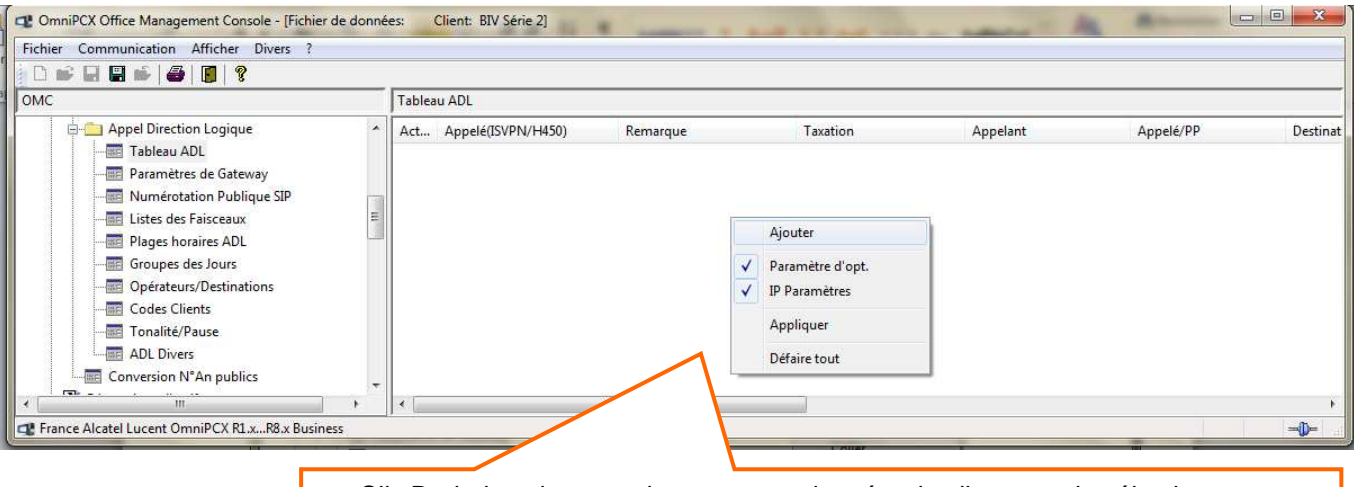

un Clic Droit dans la zone vierge permet de créer des lignes et de sélectionner « Paramètre d'opt » et « IP Paramètres »

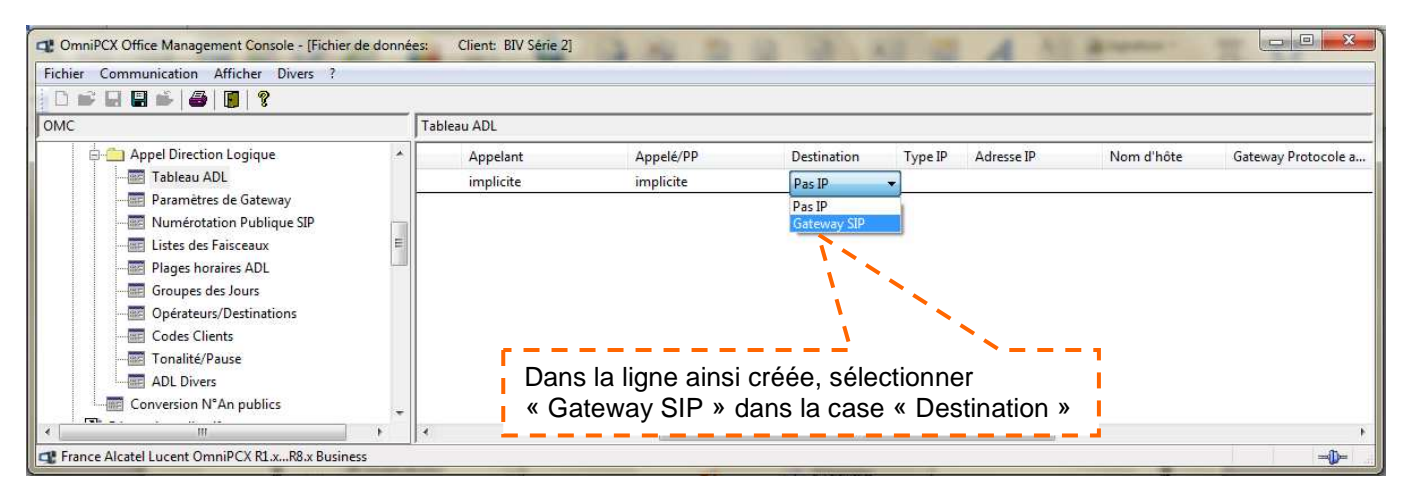

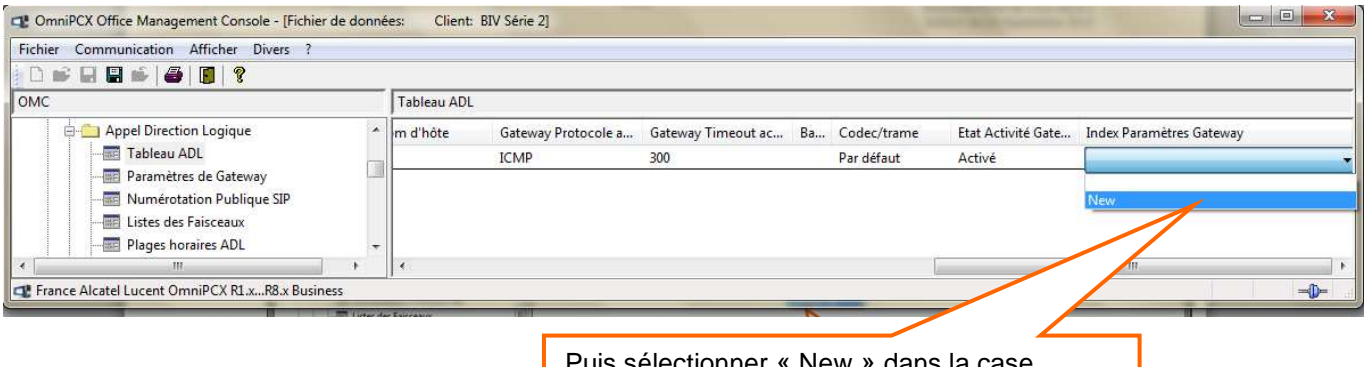

Puis sélectionner « New » dans la case « Index Paramètres Gateway » »

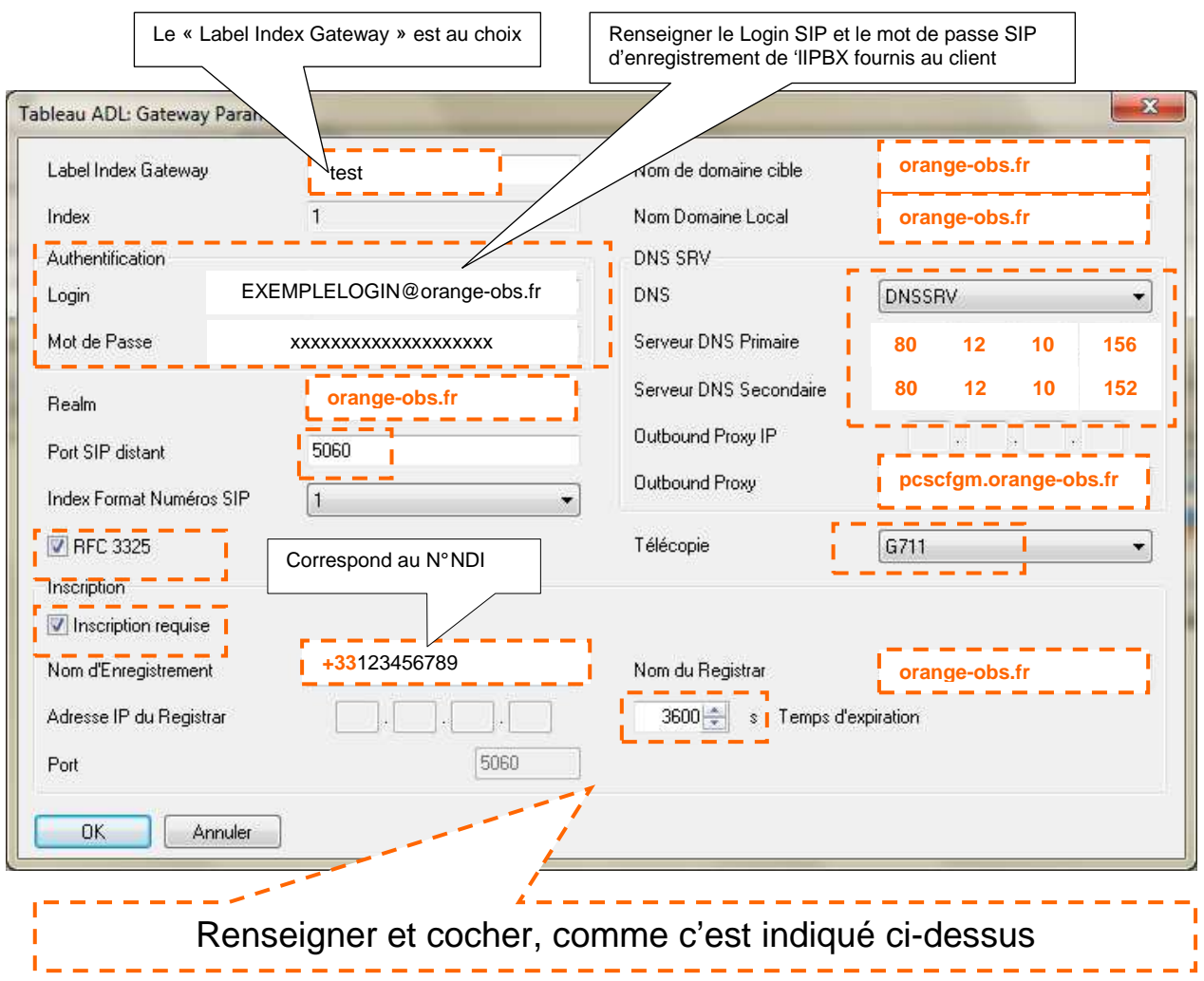

# 7.2.4 configurer le « Tableau ADL »

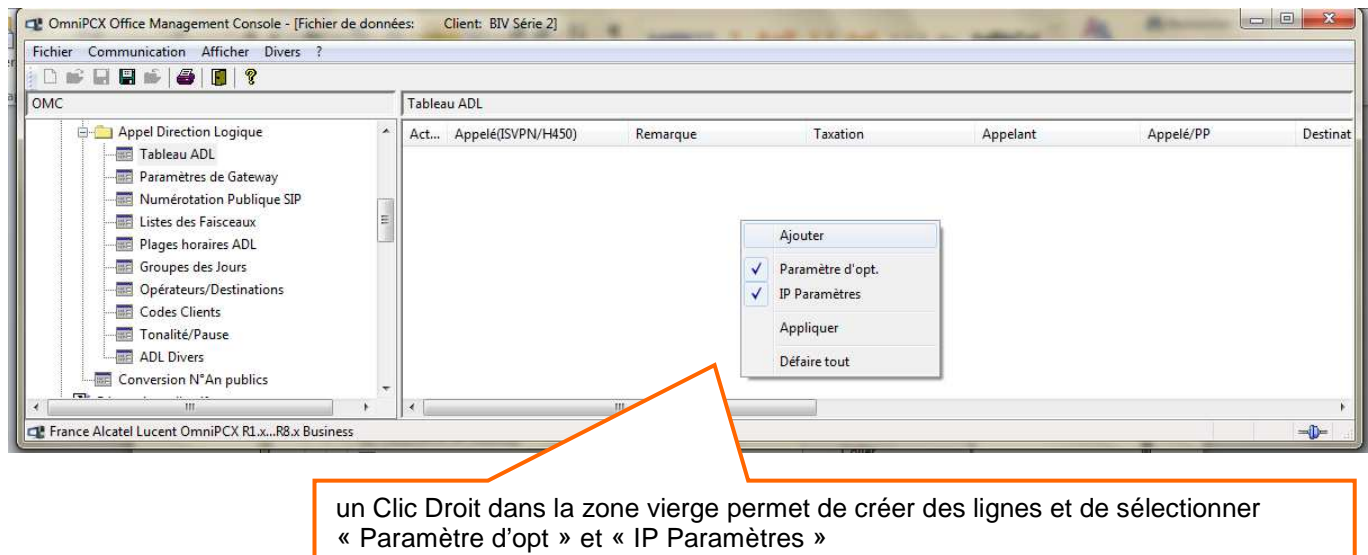

Suite

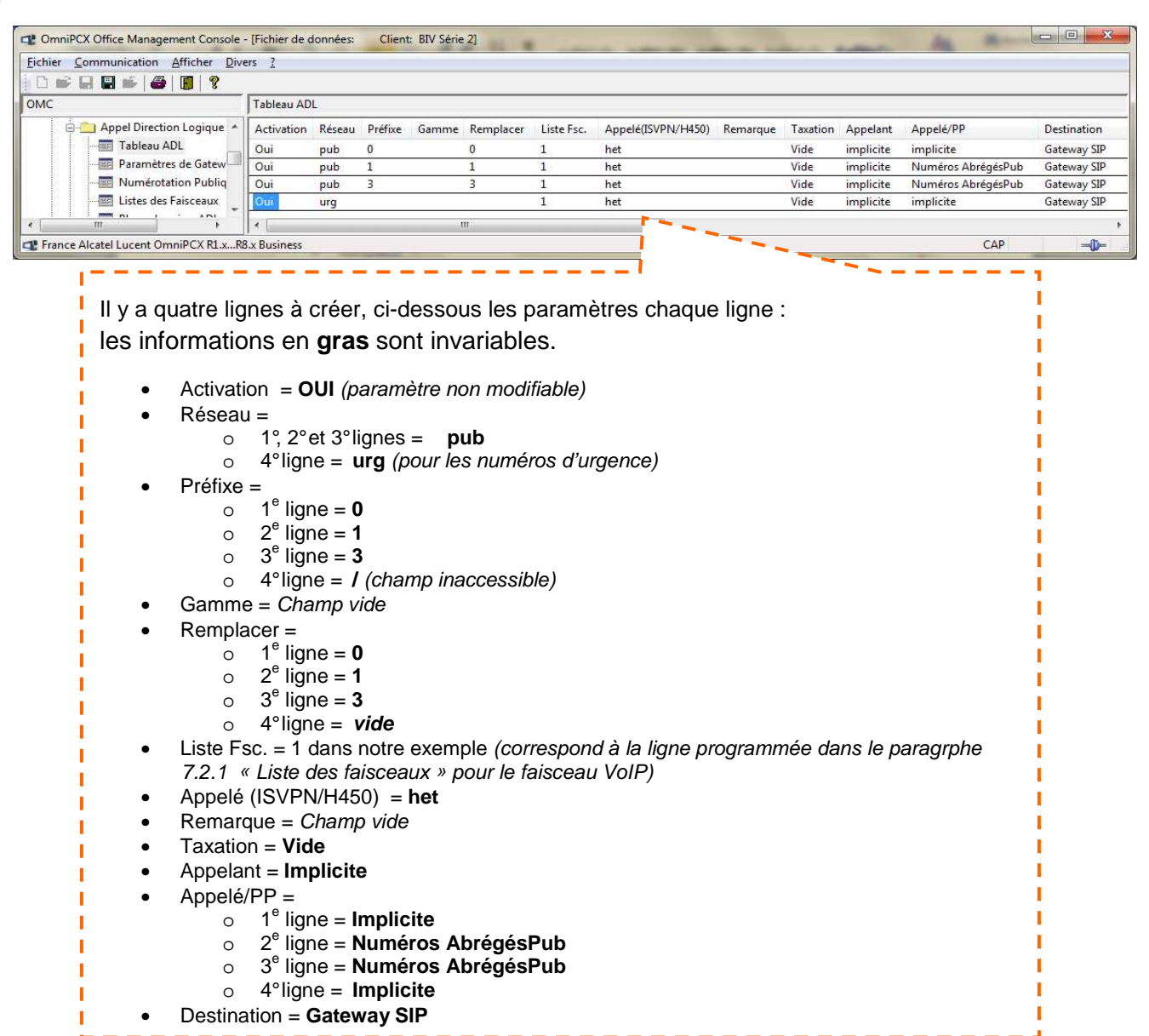

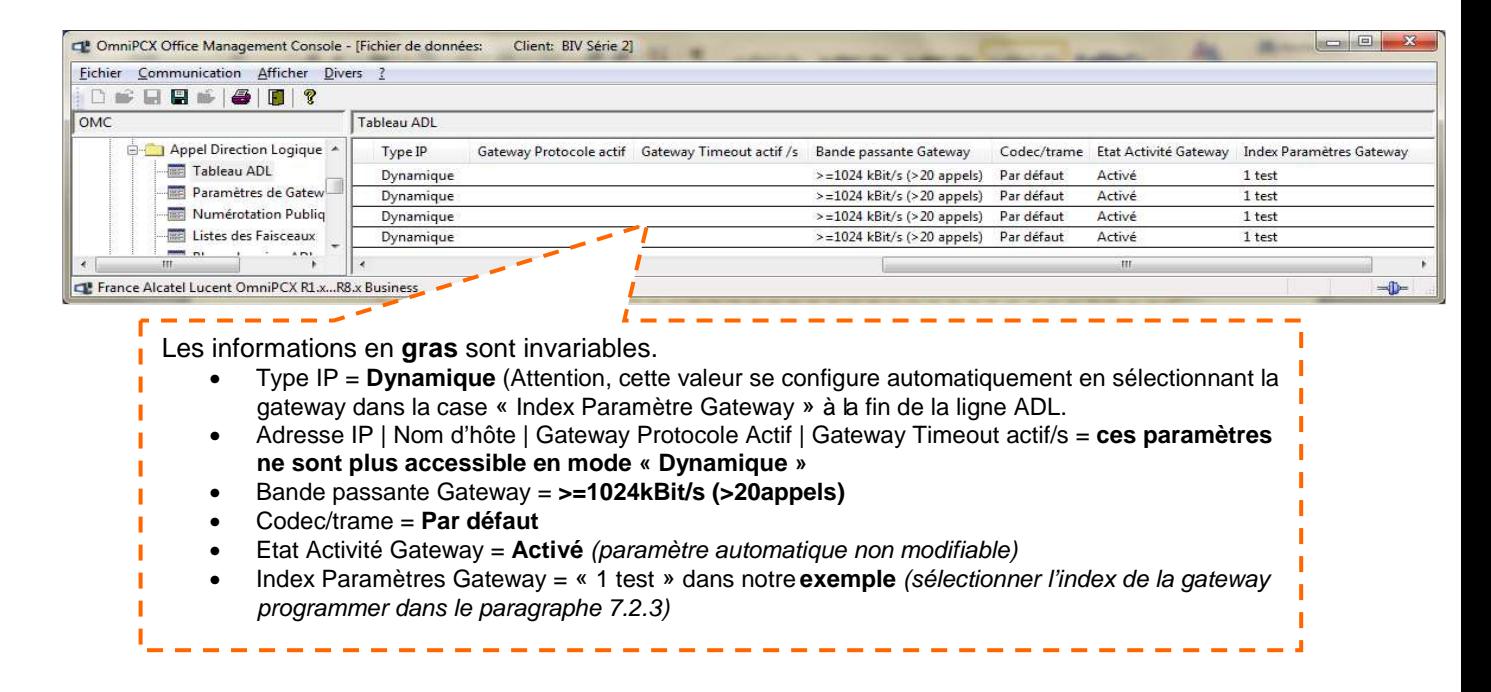

# 8 configuration des adresses remarquables

Pour un bon fonctionnement de l'IPBX OmniPcx Office Alcatel-Lucent sur Business Internet Voix Série 2, il faut obligatoirement modifier quelques flags.

**Pour modifier l'octet d'un flag, il faut allez dans le détail du flag, sélectionner la ligne s'il y en a plusieurs, modifier l'octet dans la case « Offset [Hex] », cliquer sur « modifier » pour la prise en compte et cliquez sur « Ecrire » pour que la modification soit enregistrée dans l'IPBX.** 

Tous les flags qui ont été modifiés au moins une fois (même pour restaurer la valeur par défaut) sont signalés par une croix dans la colonne « Sél. »

#### **> OMC Expert / Particularités Système / Lecture Ecriture Mémoire**

### 8.1 débogage : adresses par libellé

#### **> OMC Expert / Particularités Système / Lecture Ecriture Mémoire/Débogage ; Adresses par libellé**

#### **Flag = VOIPnwaddr** :

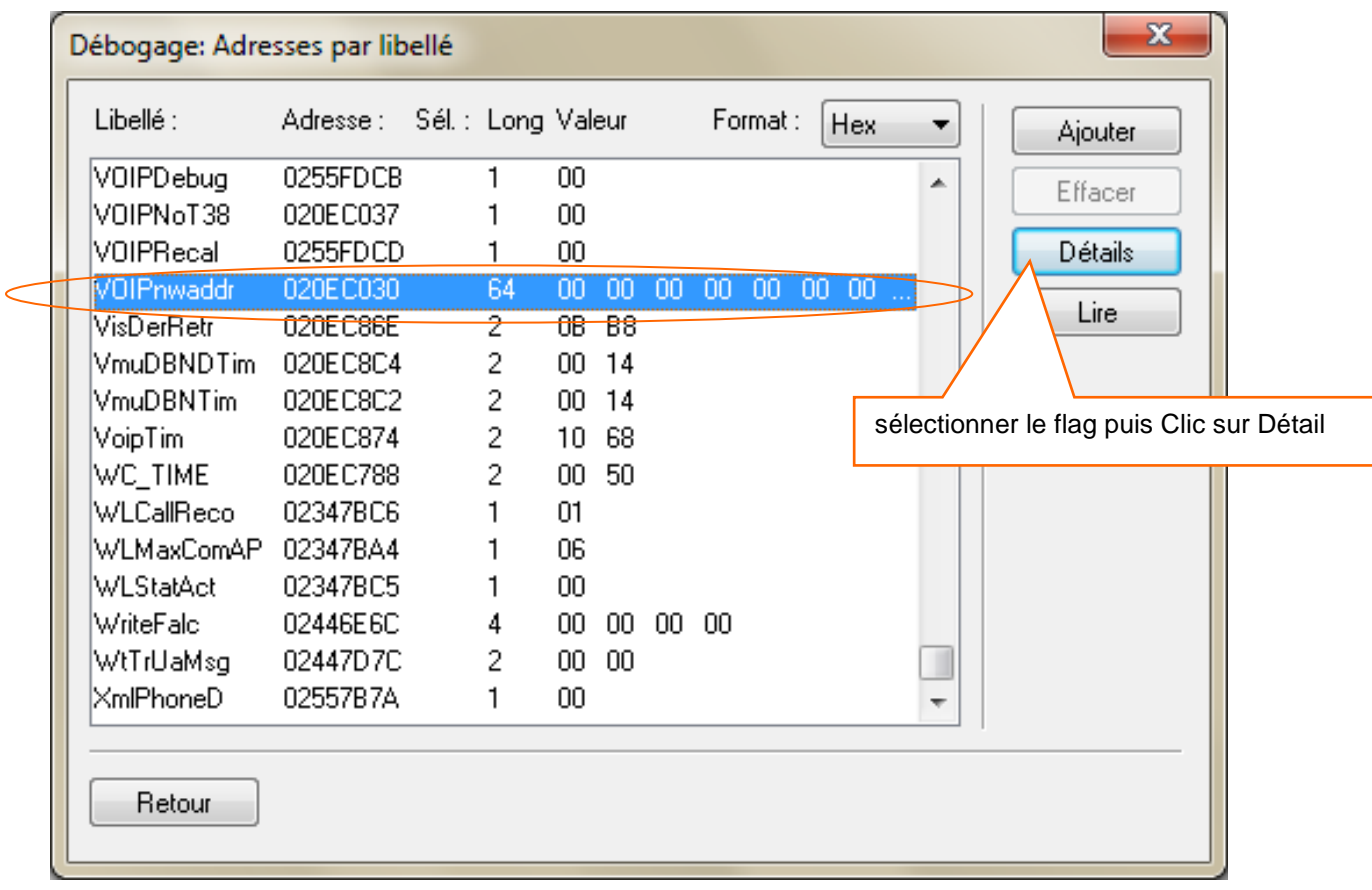

### **Détails avec les valeurs à modifier ou à vérifier obligatoirement pour un bon fonctionnement sur l'offre Business Internet Voix Série 2**

**Un reset à chaud est nécessaire.**

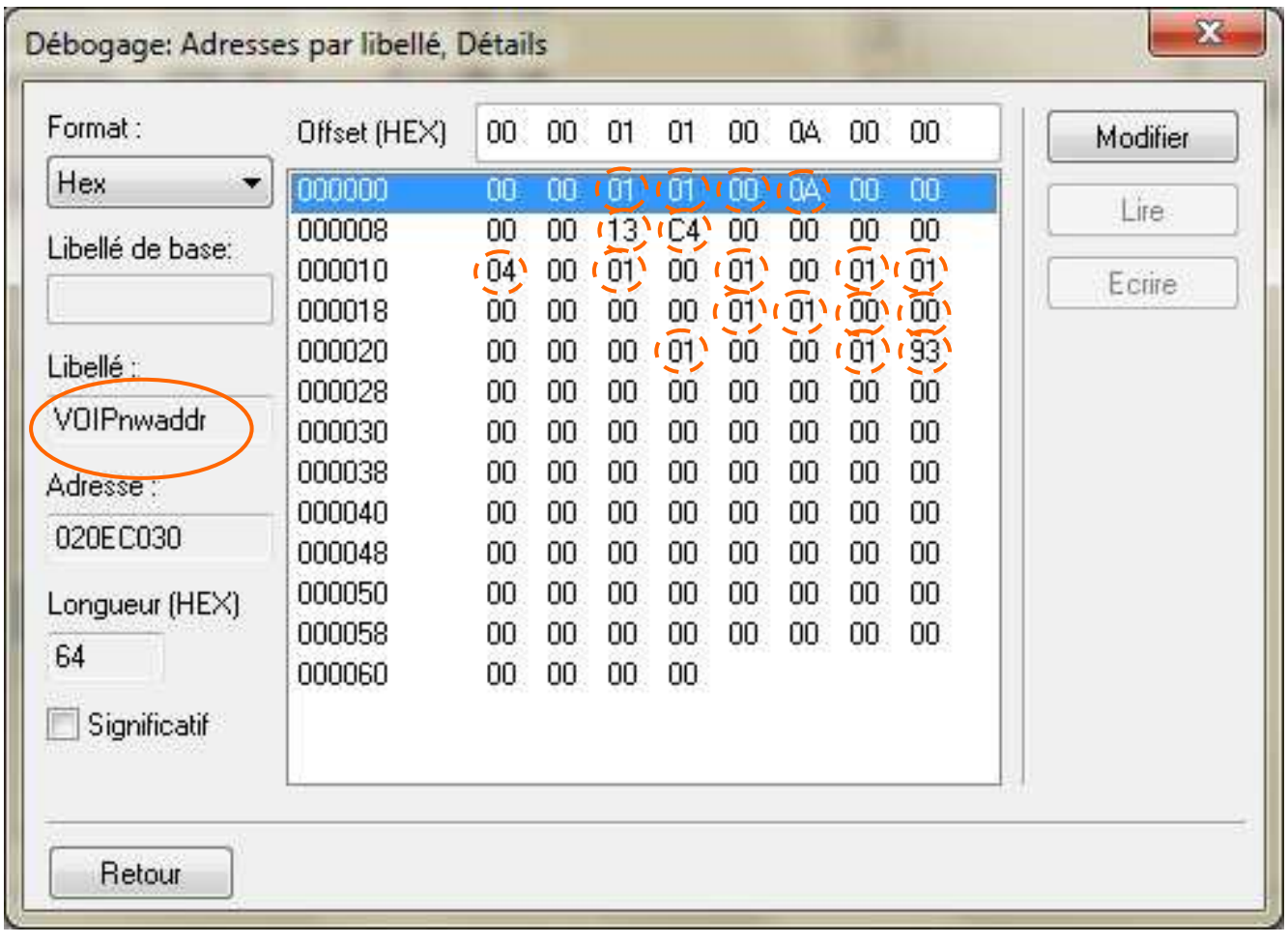

# 8.2 divers : adresses par libellé

**> OMC Expert / Particularités Système / Lecture Ecriture Mémoire/Divers ; Adresses par libellé Flag : DtmfDynPL = 65 (hex)**.

|  | Libellé :            | Adresse :              | Sél.: Long Valeur |                 |             |    |    | Format: |    | <b>Hex</b> |        | ▼                        | Ajouter        |  |
|--|----------------------|------------------------|-------------------|-----------------|-------------|----|----|---------|----|------------|--------|--------------------------|----------------|--|
|  | DivTxtGoPo           | 020B09DF               | 1                 | 00              |             |    |    |         |    |            |        | ▲                        | Effacer        |  |
|  | <b>DidForced</b>     | 02507701               | 4                 |                 | 01 FF FF FF |    |    |         |    |            |        |                          |                |  |
|  | DidMsgAnt - 02507705 |                        |                   | $0\overline{3}$ |             |    |    |         |    |            |        |                          | <b>Détails</b> |  |
|  | DtmfDynPL            | 024FF41C               |                   | ÏË              |             |    |    |         |    |            |        |                          | Lire           |  |
|  | DynRoutBsy           | $-020$ AD $\pi$ 68 $-$ | ⊢                 | OO.             |             |    |    |         |    |            |        |                          |                |  |
|  | EchoSupTa1           | 020AFB17               | C <sub>4</sub>    | 00              | 00          | 00 | 00 | 00      | 00 | 00         |        |                          |                |  |
|  | EchoSupTa2           | 020AFBDB               | 93                | 01              | 00          | 00 | 00 | 00      | 00 | 00         | $\sim$ |                          |                |  |
|  | EchoTaNoi1           | 020B0320               | C4                | 00              | 00          | 00 | 00 | 00      | 00 | 00         | $\sim$ |                          |                |  |
|  | EchoTaNoi2           | 020B03E4               | 93                | 00              | 00          | 00 | 00 | 00      | 00 | 00         | $\sim$ |                          |                |  |
|  | EmergNum             | 02041CC8               | 50                | 00              | $00\,$      | 00 | 15 | 02      | 00 | 00         | $\sim$ |                          |                |  |
|  | EndMFDigit           | 020AFA74               | 1                 | 23              |             |    |    |         |    |            |        |                          |                |  |
|  | <b>ExtNameUse</b>    | 020ADA6B               | 1                 | 00              |             |    |    |         |    |            |        |                          |                |  |
|  | ExtNuFoVoi           | 020AD951               |                   | 22              |             |    |    |         |    |            |        |                          |                |  |
|  | ExtNumForm           | 02319D59               |                   | 22              |             |    |    |         |    |            |        |                          |                |  |
|  | FaxCRActiv           | 020B0A02               |                   | 00              |             |    |    |         |    |            |        | $\overline{\phantom{a}}$ |                |  |
|  |                      |                        |                   |                 |             |    |    |         |    |            |        |                          |                |  |

**Flag : PrefCodec = 00 00 (hex)**.

|    | Libellé :                  | Adresse : Sél. : Long Valeur |    |      |     |    |    | Format: |     | Hex               | ۰. |  | Ajouter |  |
|----|----------------------------|------------------------------|----|------|-----|----|----|---------|-----|-------------------|----|--|---------|--|
|    | PbxDivVar                  | 020AF94A                     | 6  | 00   | 00  | 00 | 00 | 00      | -77 |                   | Ă  |  | Effacer |  |
|    | PerAssAlwd                 | 020ADA6D                     | 1  | 00   |     |    |    |         |     |                   |    |  |         |  |
|    | PicklfRing                 | 020AD148                     | 1  | 01   |     |    |    |         |     |                   |    |  | Détails |  |
|    | PowBudMain                 | 021CE206                     | 2  | OB.  | -36 |    |    |         |     |                   |    |  |         |  |
|    | PowBudMex1                 | 021CE228                     | 2  | 00   | 00  |    |    |         |     |                   |    |  | Lire    |  |
|    | PowBudMex2_021CE24A - -2 - |                              |    | œ    | ഛ   |    |    |         |     |                   |    |  |         |  |
| ٤I | PrefCodec                  | 024FF41E                     | 7  | 0000 |     |    |    |         |     |                   |    |  |         |  |
|    | PrefFramin - 024FE420      |                              |    | nn.  |     |    |    |         |     |                   |    |  |         |  |
|    | PresBstrAl                 | 020ADA73                     | 1  | 00   |     |    |    |         |     |                   |    |  |         |  |
|    | PrintFault                 | 020AEB9C                     |    | 01   |     |    |    |         |     |                   |    |  |         |  |
|    | QSIGTcCs4 02319DAC         |                              |    | 00   |     |    |    |         |     |                   |    |  |         |  |
|    | QSIGlocRTA 02319DAD        |                              |    | 00   |     |    |    |         |     |                   |    |  |         |  |
|    | R2DDC_ANLG 020AD953        |                              |    | 00   |     |    |    |         |     |                   |    |  |         |  |
|    | R2DDC DDI                  | 020AD952                     | 1  | 01   |     |    |    |         |     |                   |    |  |         |  |
|    | R2G-A                      | 020AD7D7                     | 64 | 01   |     |    |    |         |     | 3E 28 28 02 3F 2F |    |  |         |  |
|    |                            |                              |    |      |     |    |    |         |     |                   |    |  |         |  |
|    | Retour                     |                              |    |      |     |    |    |         |     |                   |    |  |         |  |

**Flag : PrefFramin = 00 (hex)**.

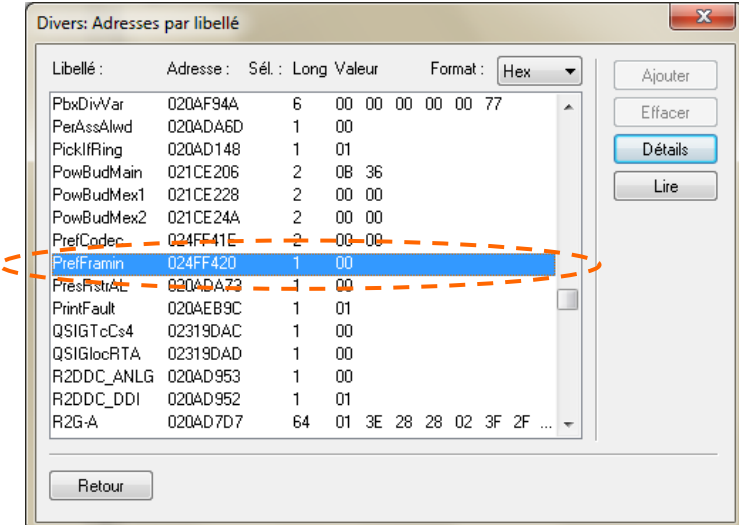

# **Flag : AlCodLst = 16 (hex)**

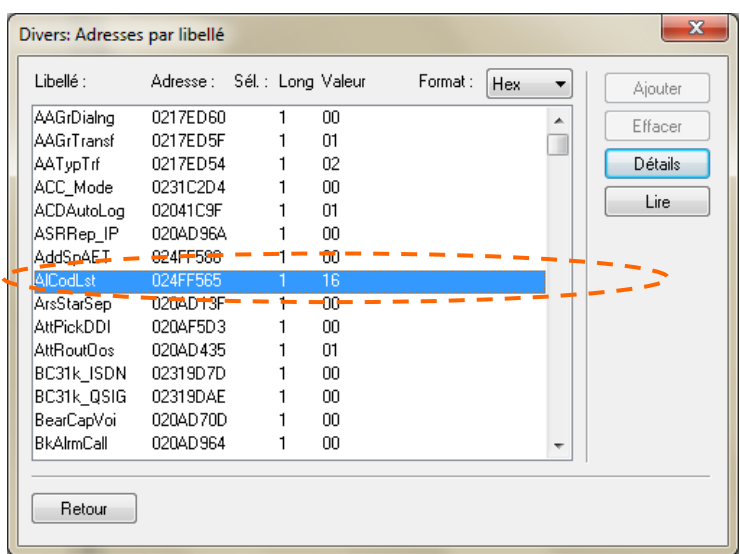

### **Flag : SIPInDspNm = 03 (hex)**

### **Flag : SIP0gDspNm = 03 (hex)**

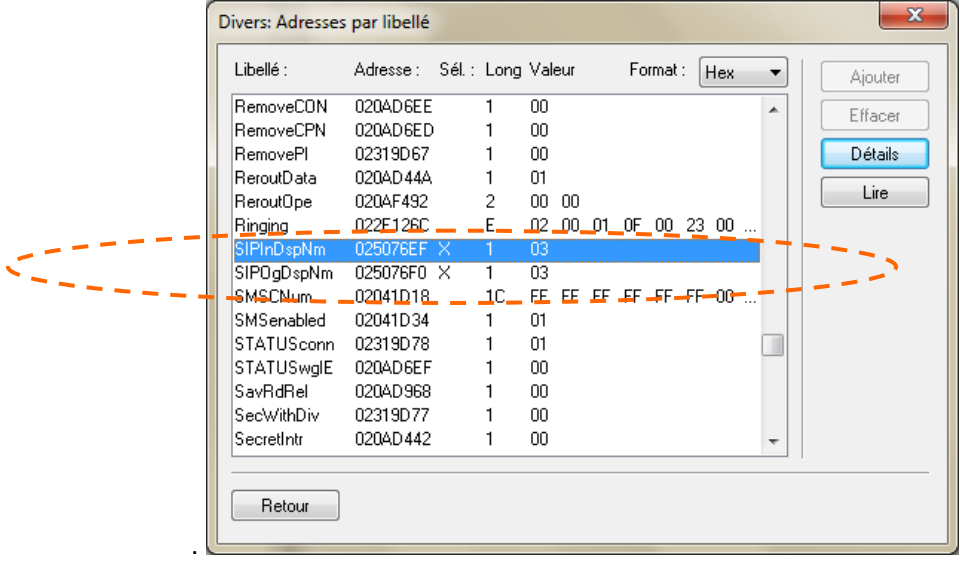

# **Flag : FaxPasCd = 0F FF (hex)**

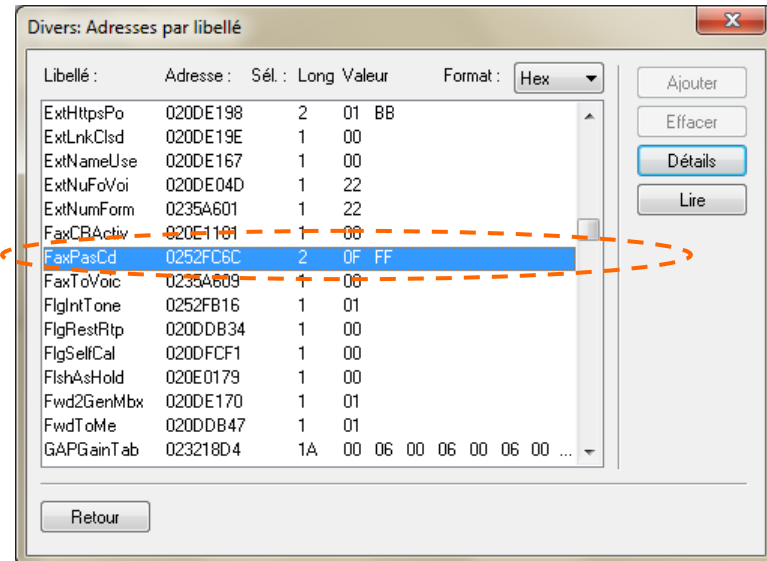

# 9 informations complémentaires

# 9.1 téléservice Fax

Pour le bon fonctionnement des fax, il est obligatoire que le téléservice de l'équipement du fax sur l'IPBX soit correctement configuré.

**> OMC / Liste des postes\_Bornes / (sélectionner l'eqt du fax) Détails / Téléserv. :** 

- $\circ$  Service 1 = Fax 2/3
- $\circ$  Service 2 = Téléphone
- $\circ$  Service 3 et 4 = Non défini

### 9.2 confort d'utilisation

Comment générer une tonalité à la prise du faisceau :

Il faut modifier une adresse remarquable dans les divers libellés : SimDialTon = 01

# 9.3 table de fin de numérotation

L'utilisation de la « Table de fin de numérotation » permet de s'affranchir de la temporisation de 5s avant de lancer l'appel (pour les préfixes renseignés dans la table).

**> OMC / VoIP : Paramètres / onglet « Gateway » cocher « Table de fin de numérotation ».** 

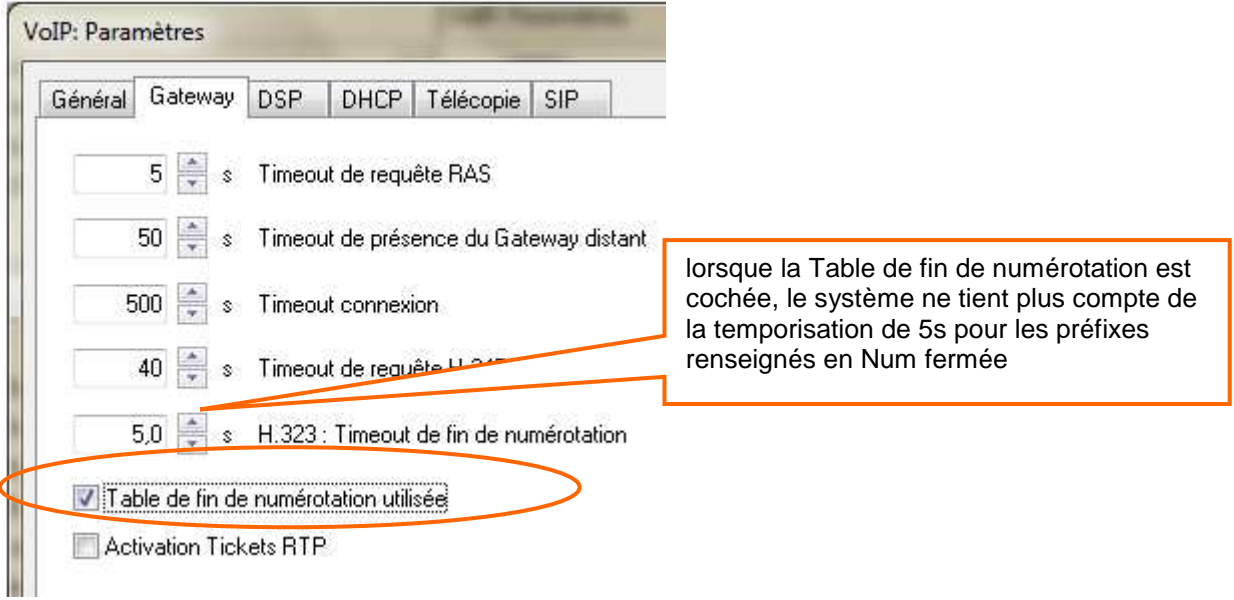

#### **Paramétrer la table comme indiqué ci-dessous :**

**> OMC / Plan de numérotation / Table des préfixes de fin de numérotation.** 

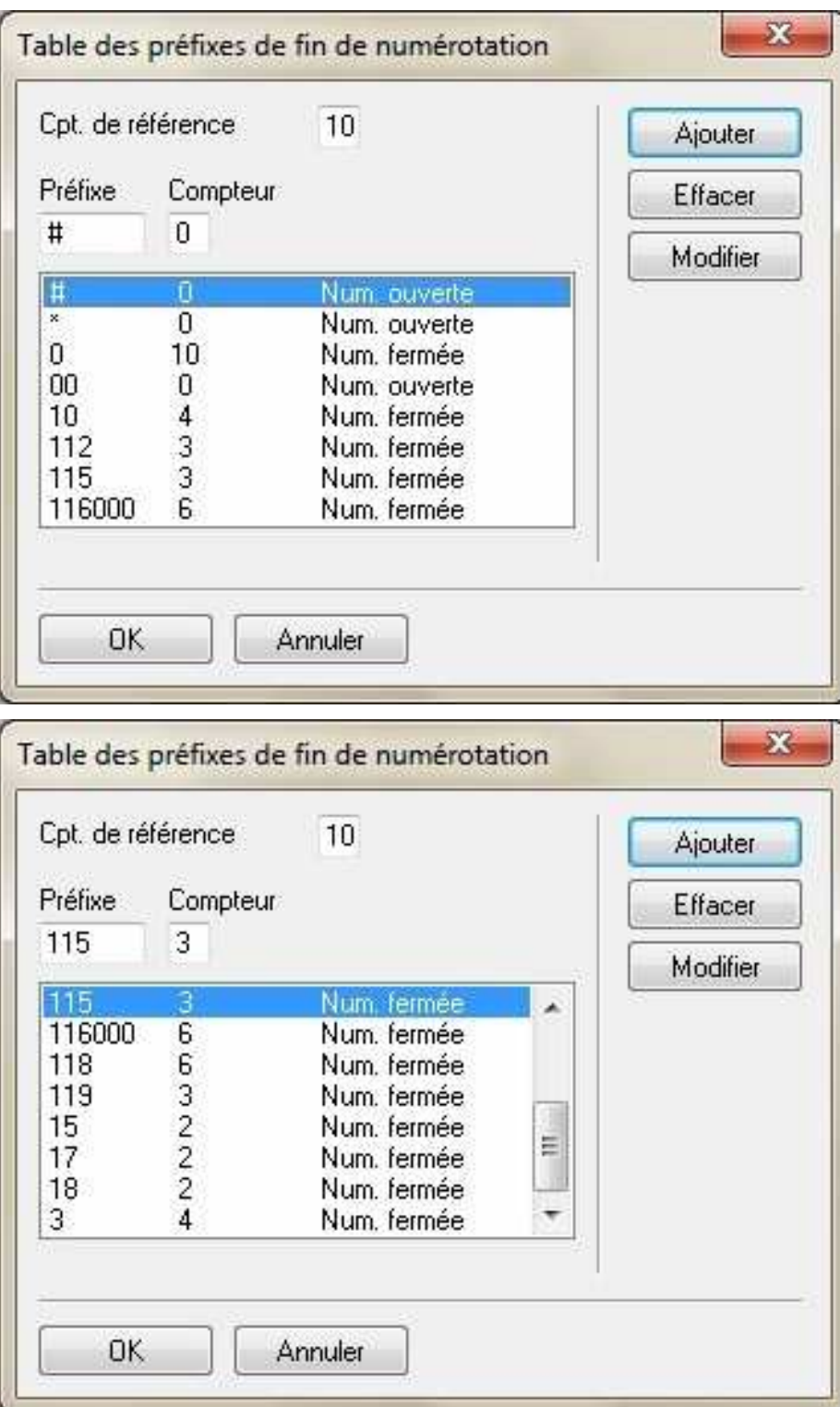

Attention, cette liste n'est pas exhaustive, elle couvre les séries les plus utilisées.

A l'usage, cette liste est susceptible d'évoluer.

Un numéro absent de la liste sera émis à l'expiration de le temporisation « H323 : Time out de fin de numérotation ».

### 9.4 redirection interne des « auto-appel » externe

Il existe sur Business Internet Voix Série 2, un blocage des auto-appels externe (un usager interne compose le numéro externe de sa propre installation), dans ce cas le réseau envoi l'occupation.

**Explication :** Le réseau n'accepte pas les appels sortant lorsque le numéro d'identifiant de l'appelant est identique au numéro de la destination de l'appel.

#### **Dans quel cas cela se produit :**

- 1. Un poste sans numéro SDA et sans Clip/Colp, appelle le numéro NDI de l'IPBX, mais c'est le numéro NDI qui est envoyé comme identifiant de l'appelant sur le réseau. Le réseau rejette l'appel et envoie l'occupation.
- 2. Un poste avec un numéro SDA appel son numéro SDA, il envoie son propre numéro SDA comme identifiant de l'appelant sur le réseau. Le réseau rejette l'appel et envoie l'occupation.

#### **Dans quel cas cela ne se produit pas :**

- 1. Un poste sans numéro SDA et sans Clip/Colp, appelle le numéro SDA d'un poste, le numéro identifiant de l'appelant est différent du numéro de la destination. Le réseau accepte l'appel. **Cette manœuvre consomme des ressources IP inutilement.**
- 2. Un poste avec un numéro SDA, appelle le numéro NDI, le numéro identifiant de l'appelant est différent du numéro de la destination. Le réseau accepte l'appel. **Cette manœuvre consomme des ressources IP inutilement.**

Il est possible, à l'aide des tables ADL, de rediriger vers leurs destinations internes, les appels externes qui correspondent aux numéros attribués à l'IPBX.

**Cette programmation n'est pas obligatoire pour le bon fonctionnement de l'IPBX sur Business Internet Voix Série 2.** 

9.4.1 configurer les Tables ADL pour la redirection interne des « auto-appel » externe.

#### **configurer la « listes des faisceaux » ADL**

**OMC expert / Plan de numérotation / Appel Direction Logique / Listes des faisceaux** 

- 1. Clic droit dans la zone vierge et « Ajouter » une ligne. Noter le numéro de la ligne ainsi créée.
- 2. Dans la case « Index », sélectionner « Local »
- 3. Clic droit et « Appliquer »

#### **configurer le « Tableau ADL »**

#### **> OMC expert / Plan de numérotation / Appel Direction Logique / Tableau ADL**

- 1. Clic droit sur le « OUI » de la dernière ligne et « Ajouter » une ligne
	- a. Réseau = **pub**
	- b. Préfixe =  $0123456789$  (entrer le numéro NDI complet)
	- c. Gamme = champ vide
	- d. Remplacer =  $9$  (entrer le numéro interne, pour le NDI c'est en général le 9 pour le GR OP)
	- e. List fsc. = (entrer le numéro de la ligne créée  $\S$  9.4.1.1)
	- f. Appelé (ISVPN/H450) = **het**
	- $g.$  Remarque = champs vide
	- h. Taxation = **vide**
	- i. Appelant = **Implicite**
	- j. Appelé/PP = **Implicite**
	- k. Destination = **Pas IP**
	- 2. Clic droit dans la zone vierge et « Appliquer »

#### Utiliser la même procédure pour les numéros SDA.

Lorsque les numéros SDA sont distribués dans l'ordre des numéros internes, il est possible d'utiliser une gamme pour réduire le nombre de lignes dans la table ADL.

#### **Capture d'écran d'un exemple de table ADL pour la redirection interne de « auto-appel » externe**

- Le numéro NDI = 0123456789 redistribué en interne vers le groupement OP (9)
- Une séquence SDA 0123456**790 à 799** redistribuée en interne vers les postes 100 à 109.
- **Un numéro SDA 0123456800 redistribué en interne vers le poste 134.**

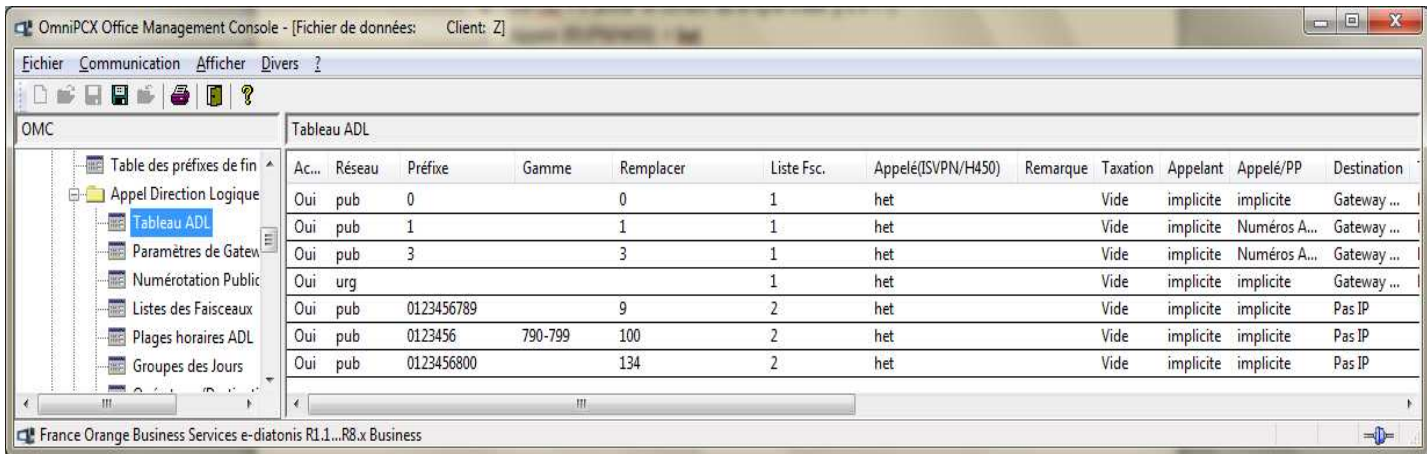

32/32